# 県立特別支援学校における デジタル機器の活用に係る取組

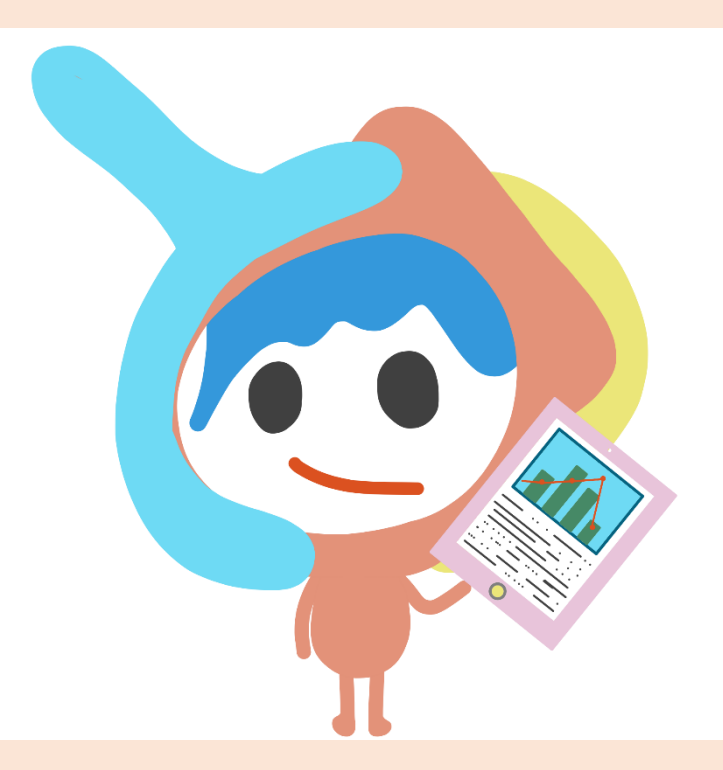

# 令和4年3月 広島県教育委員会

### 101 広島県立広島中央特別支援学校

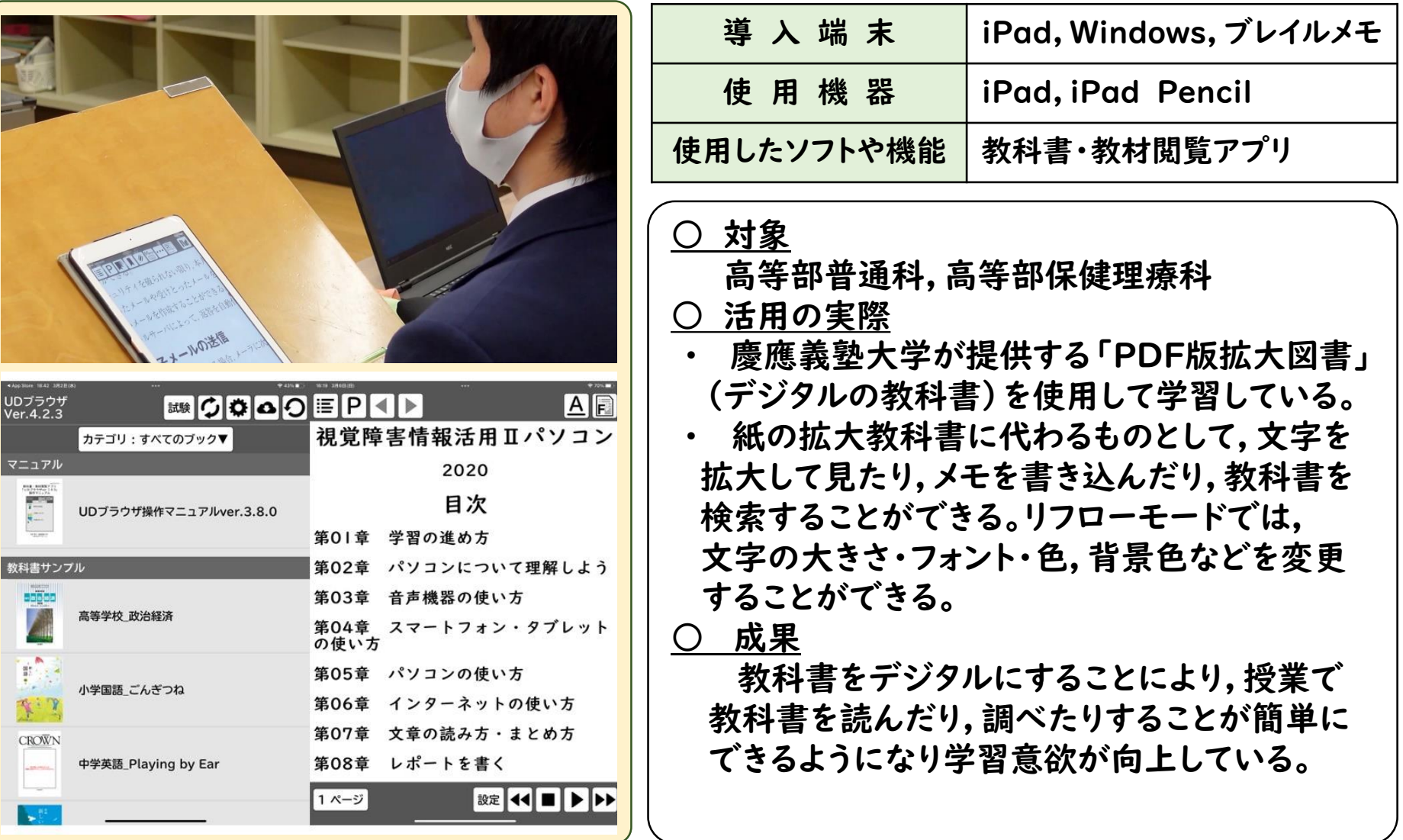

#### <関連情報等>

・視覚障害者とICT活用 http://www.hiroshima-sb.hiroshima-c.ed.jp/gakkou\_annai/sikaku\_ict.html

・ミニ先生 大集合! http://www.hiroshima-sb.hiroshima-c.ed.jp/kenkyu\_kensyu/mini\_teathre\_daishugo.html

## 102 広島県立広島南特別支援学校

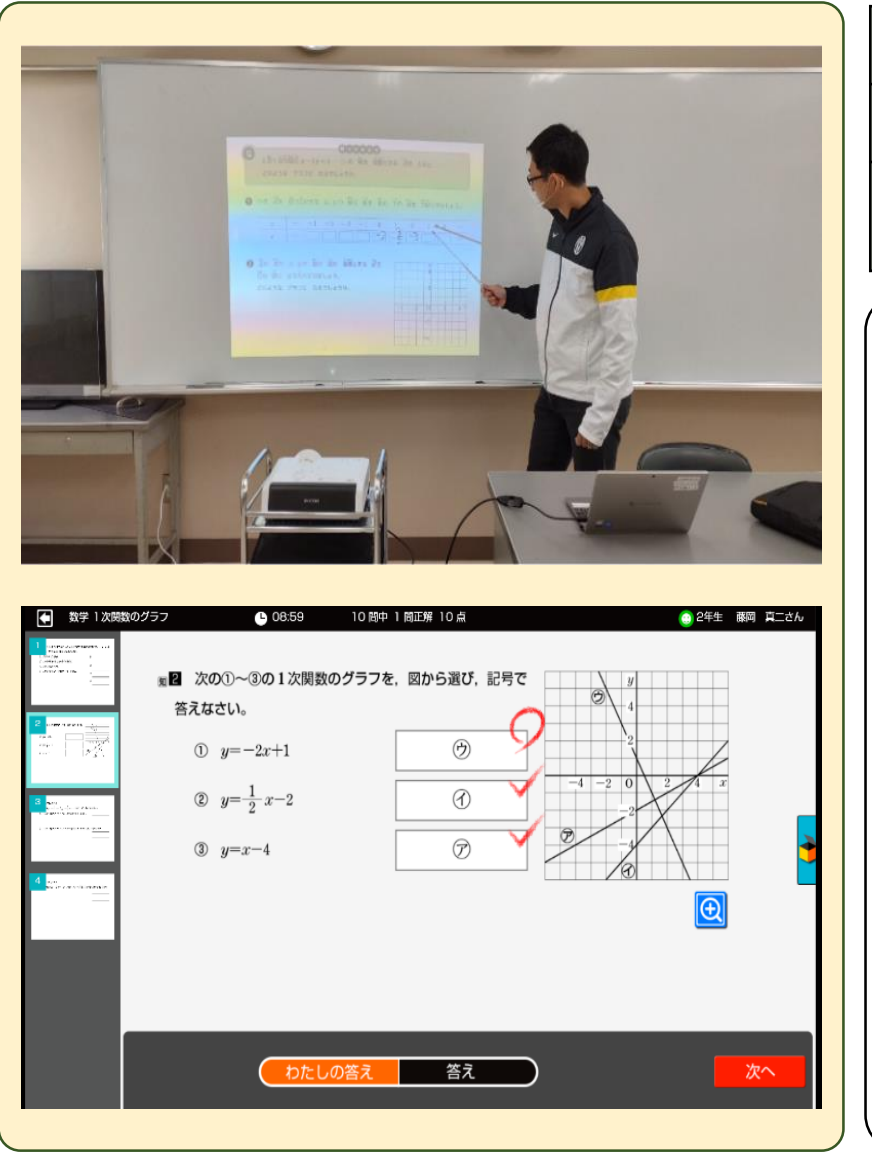

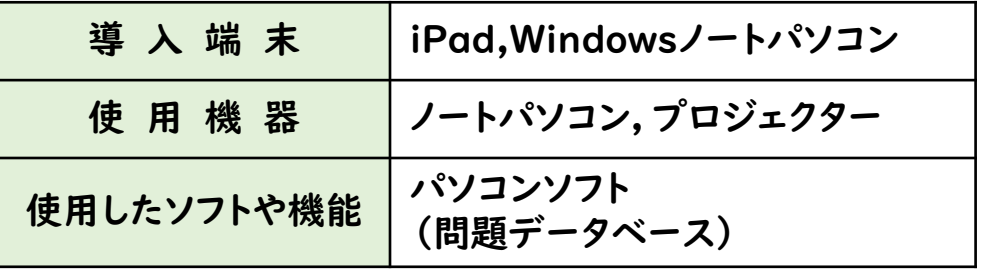

○ 対象

中学部第2学年 数学科「1次関数」

#### ○ 活用の実際

- 教科書の内容をもとにワークシートを作成し、プ ロジェクターで提示しながら授業を進めた。
- ・ パソコンソフトの問題データベースを利用し,小テ ストや復習に利用した。

#### ○ 成果

- 教師の板書や生徒がノートを写す時間が短縮で き,思考や発表する時間,演習の時間を多く確保 することができた。
- アプリを利用することで,学習意欲を向上させる ことができた。

<関連情報等> 学校ホームページ「図書・情報機器の活用」

http://www.hiroshima-sd.hiroshima-c.ed.jp/13%20tosyo/tosyo.html

### 104 広島県立尾道特別支援学校

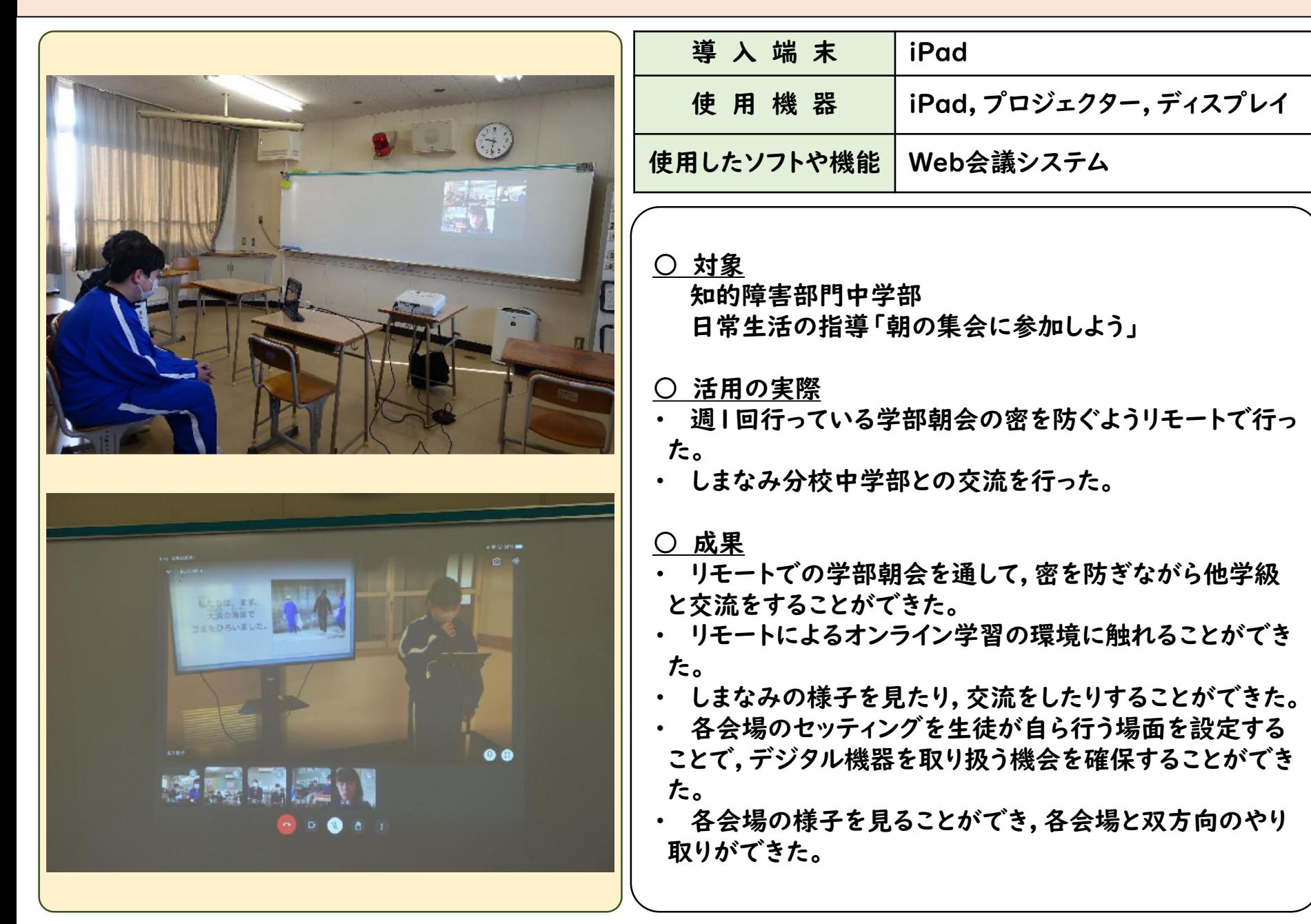

### 104 広島県立尾道特別支援学校しまなみ分校

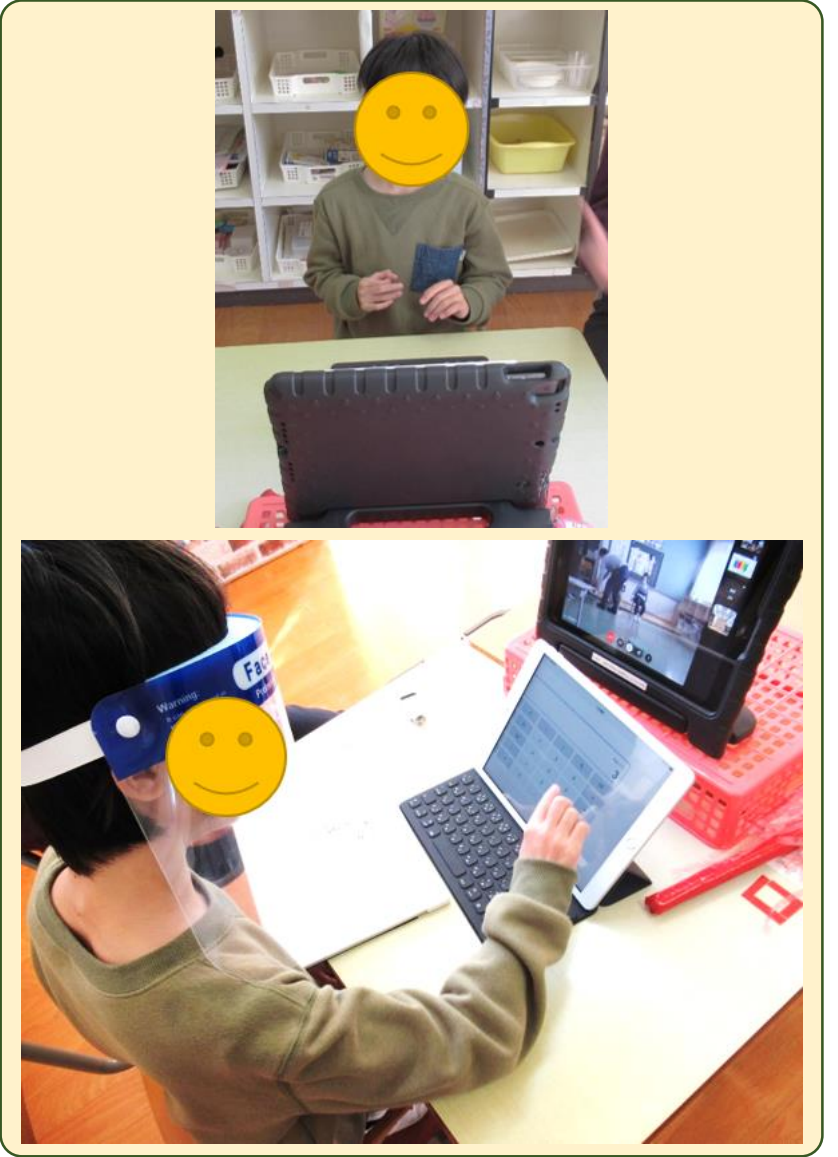

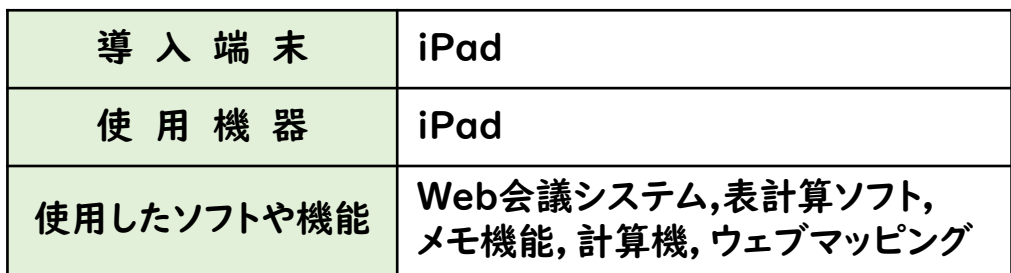

○ 対象 小学部第5学年 特別活動「学校生活を楽しく」

○ 活用の実際

- ・ Web会議システムで県内外2校の児童とつながり,メモ 機能を用いて文章を読むなど,司会進行の役割を果たすた めの活動を行った。
- ・ ボウリングのピンの数を記録する,折れ線グラフから優勝 チームの判断など,表計算ソフトを用いた活動を行った。

○ 成果

- これまで身に付けた力を発揮する機会となり、「文章やグ ラフの読み取りができた」「友達が楽しめるように声の大き さや抑揚に留意した」という自信等につながった。
- ・ リモート授業後,つながった学校の位置をウェブマッピン グで知り,遠くにいる人と話したり遊んだりできる利便性を 知ることができた。

<関連情報等> Web会議システムを活用した協働学習

<http://www.onomichishimanami-sh.hiroshima-c.ed.jp/topics/marinbaioshogakubu.pdf>

### 104 広島県立尾道特別支援学校しまなみ分校

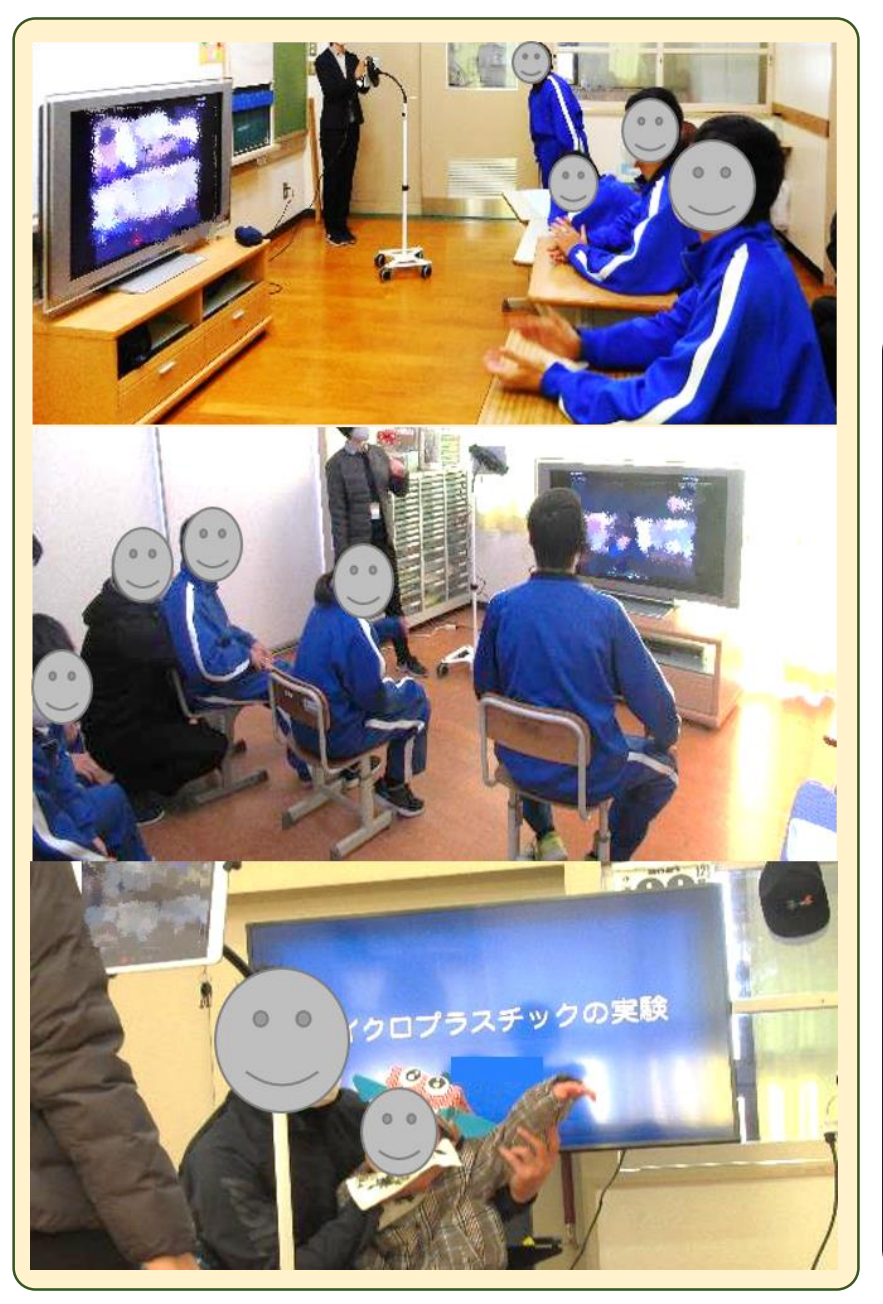

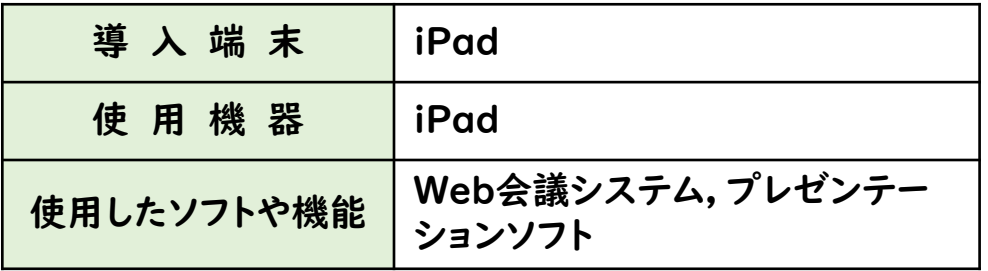

○ 対象 中学部第1・2学年 日常生活の指導

○ 活用の実際

Web会議システムを使用して,尾道特別支援学 校本校中学部の学部朝会にオンラインで参加した。

- ・ 秋に実施した分校祭では,生活単元学習で学ん だり調べたりした内容をプレゼンテーションソフト にまとめ,保護者の前で発表した。その発表内容 を本校中学部の生徒たちに見てもらい,取組を 知ってもらうことができ,自信につながった。
- 自己紹介や学校紹介,分校祭の劇の内容の紹 介をして,同世代の中学部の生徒とやりとりをし, 関わりをもつことができた。

### 104 広島県立尾道特別支援学校しまなみ分校

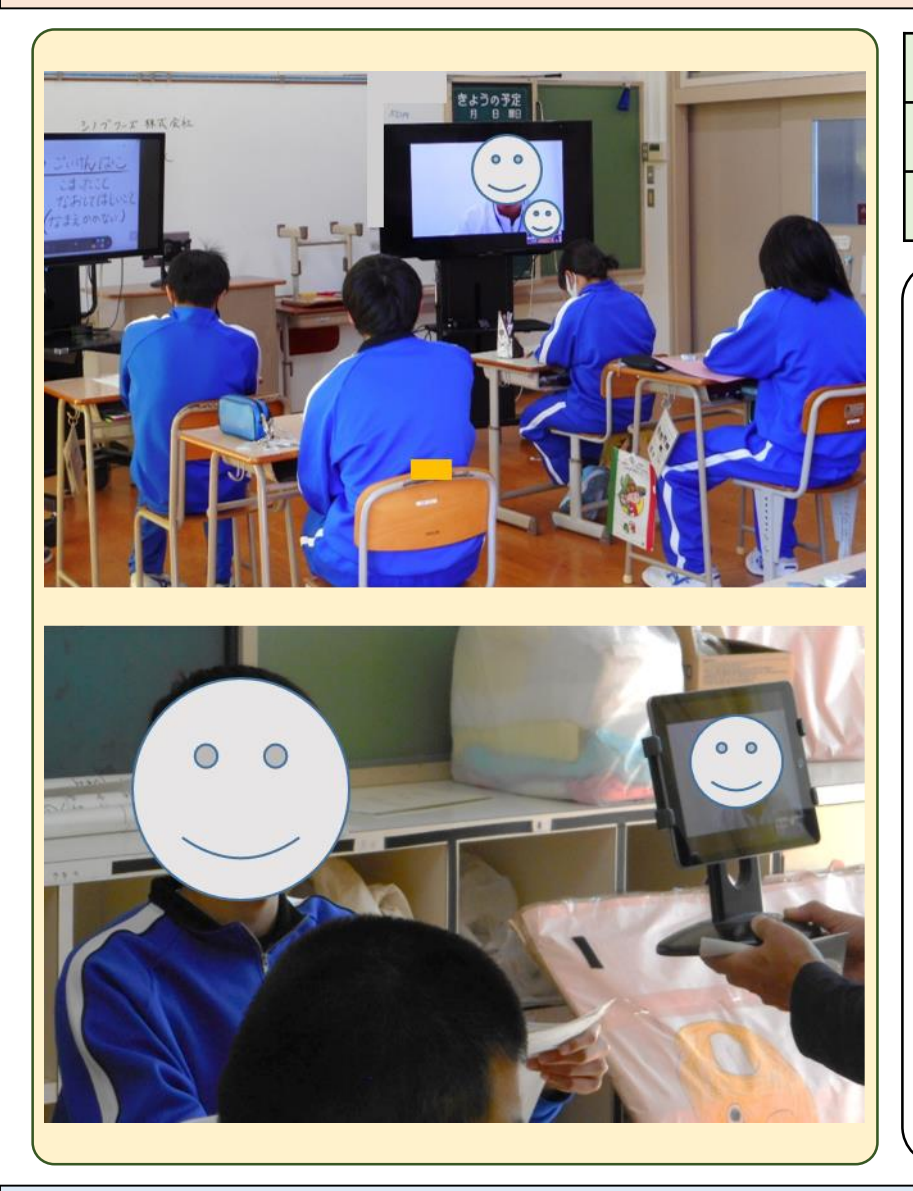

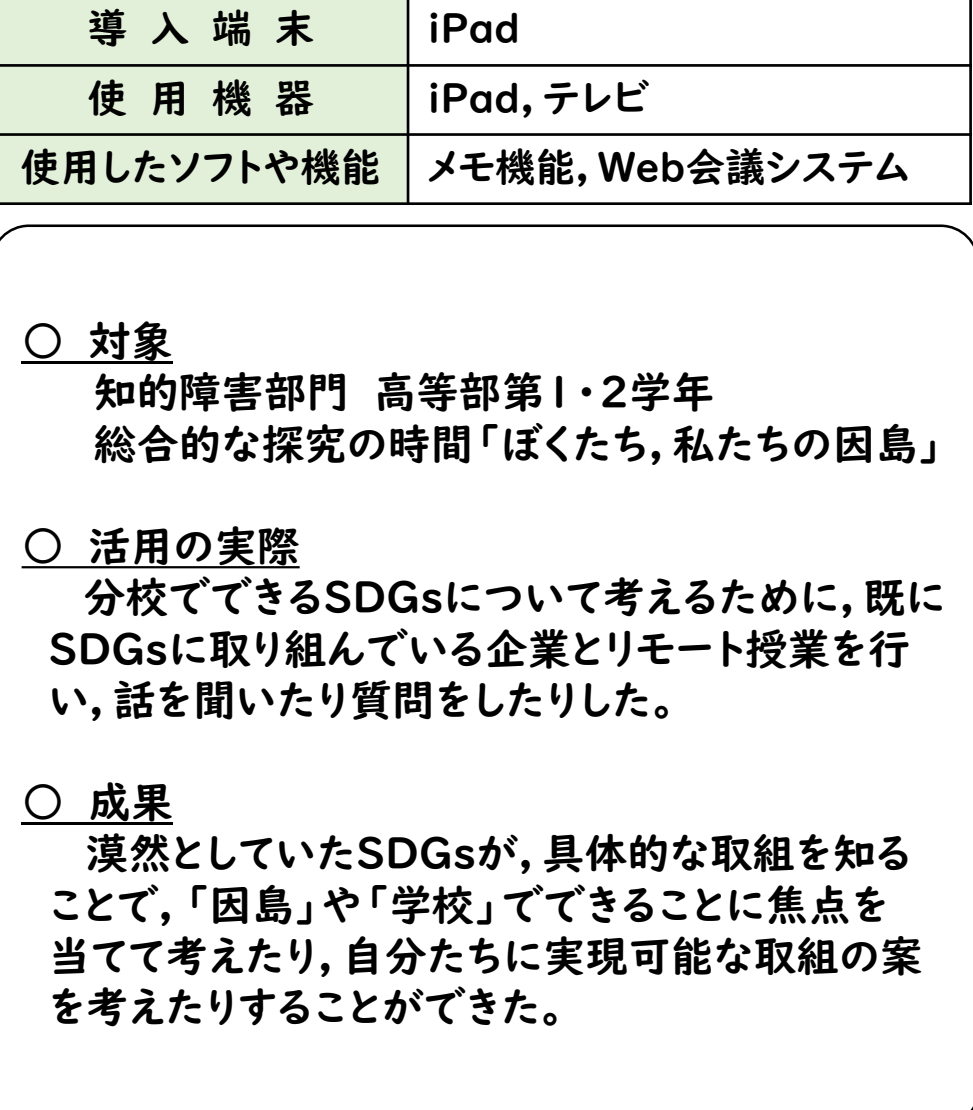

<関連情報等> Web会議システムを活用した企業・施設の参観日

http://www.onomichishimanami-sh.hiroshima-c.ed.jp/進路トピックス⑧.pdf

### 105 広島県立広島特別支援学校

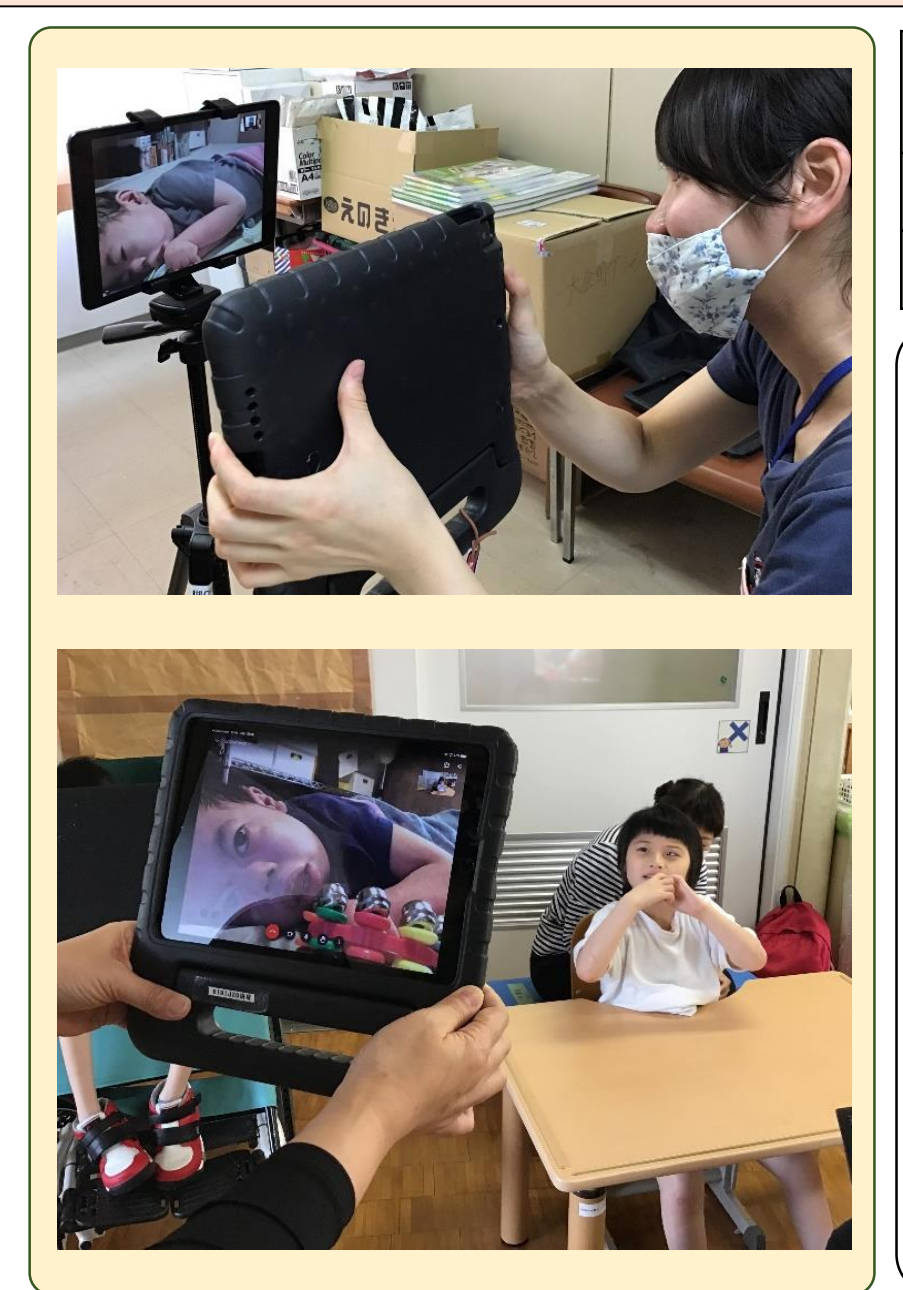

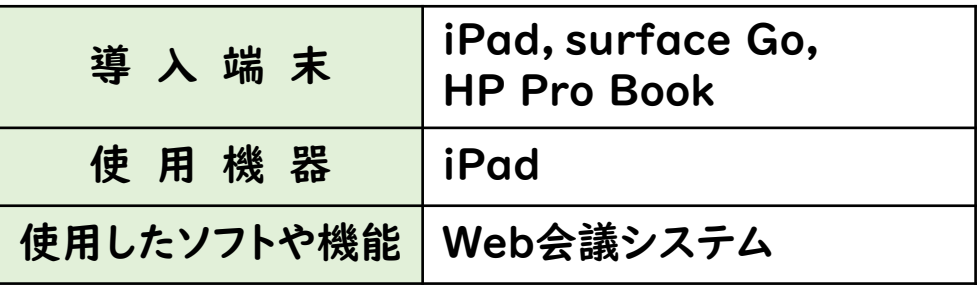

○ 対象

S部門小学部第3学年 訪問学級

○ 活用の実際 訪問授業やスクーリングを行うことが難しい時 期に,iPadを活用してオンライン授業を行ったり, リモートで朝の会や授業に参加したりした。

- ・ オンラインで友だちの様子を映し出すことにより, 関心をもって追視したり,発声したりする姿が見ら れた。
- ・ 事前に教材を児童宅に届けたり,活動内容を精 選したりすることにより,覚醒高く活動する姿が見 られた。
- ・ オンラインでの活動を通して,児童と保護者の 触れ合いの時間がもてた。

### 105 広島県立広島特別支援学校

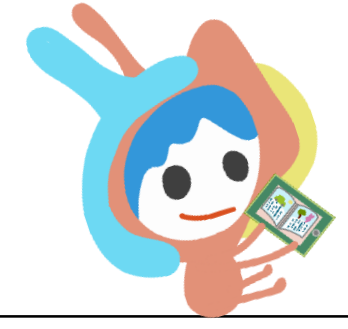

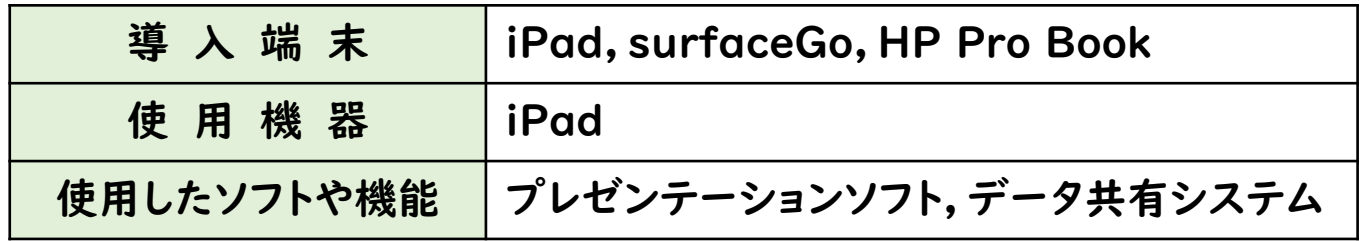

○ 対象

S部門小学部第6学年 表現活動「おはなし」

○ 活用の実際

次の二点の目標を達成するために,タブレット型端末を活用してスライドを児童の目 の前に提示して読み聞かせを行った。

【目標】

- ① 教師と一緒に絵本などを見て,示された身近な事物や生き物などに気付き,注目 することができる。
- ② 因果関係に気付き,対象に注目したり目的に手を使ったりすることができる。

- ・ 提示したスライドに登場するキャラクターに気付いて注視することができた。
- ・ アニメーションで動く様子をわずかに追視することができた。
- ・ 繰り返し提示する中で,触るとスライドが動くことに気付き,自ら手を伸ばして画面を 触れる様子が見られた。

### 105 広島県立広島特別支援学校

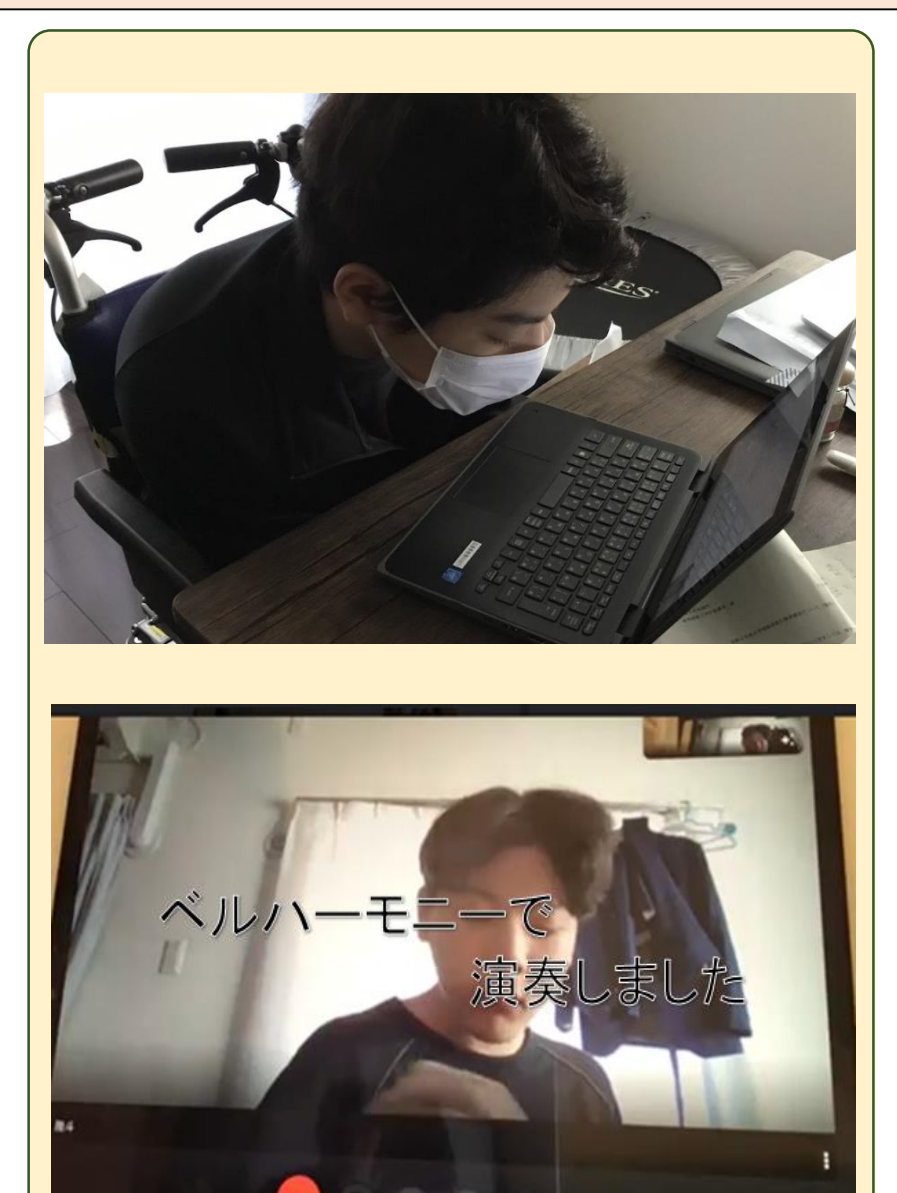

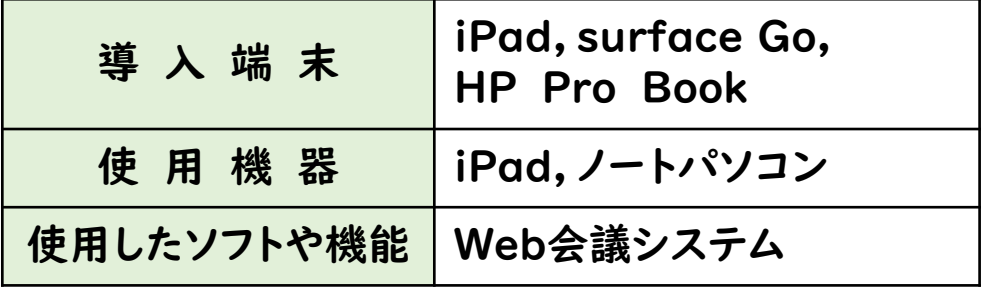

○ 対象 S部門高等部第1学年 生活単元学習「自分と身近にある自然や 文化との関わりを知ろう」

○ 活用の実際 家庭と学校をWeb会議システムでつなぎ, 楽器の演奏や通学生のダンスを視聴した。

#### ○ 成果

教員と生徒が一対一の活動になりやすい 訪問教育だが,Web会議システムを使うこと で学校の生徒に発表する場ができ,意欲に つながった。

### 106 広島県立福山特別支援学校

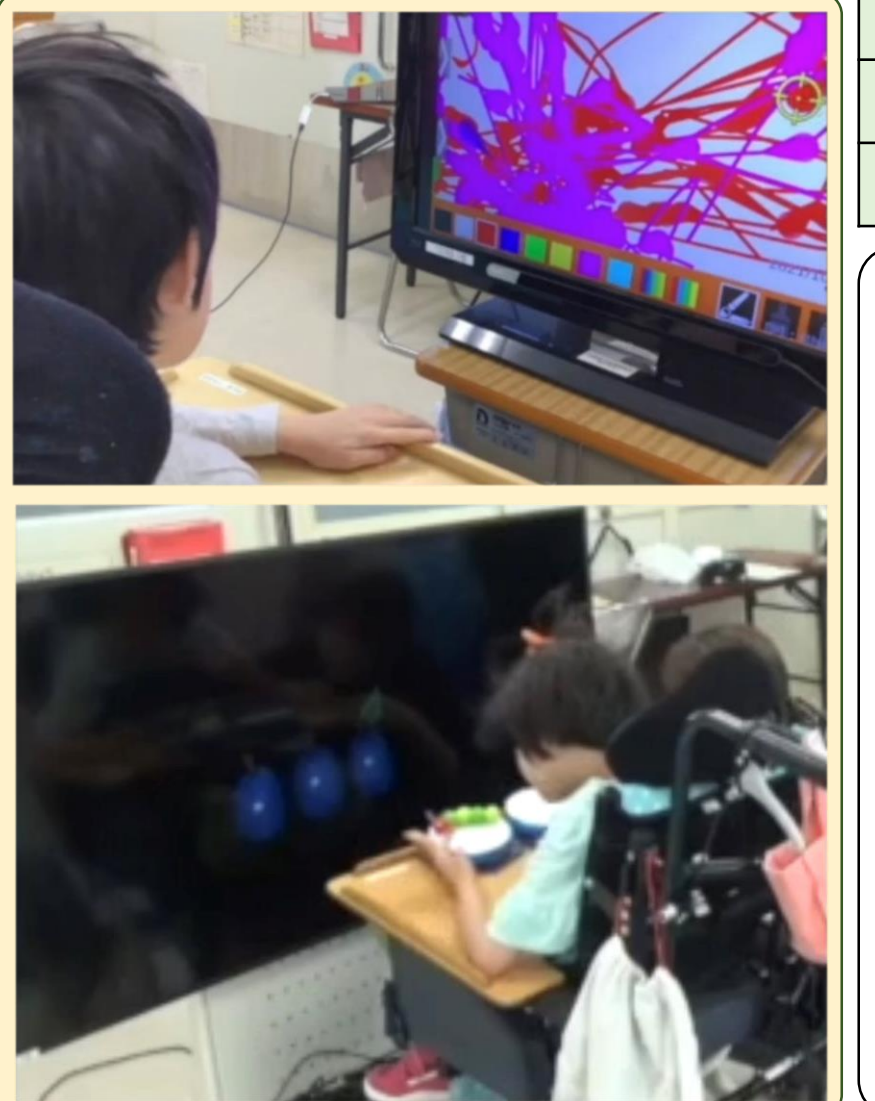

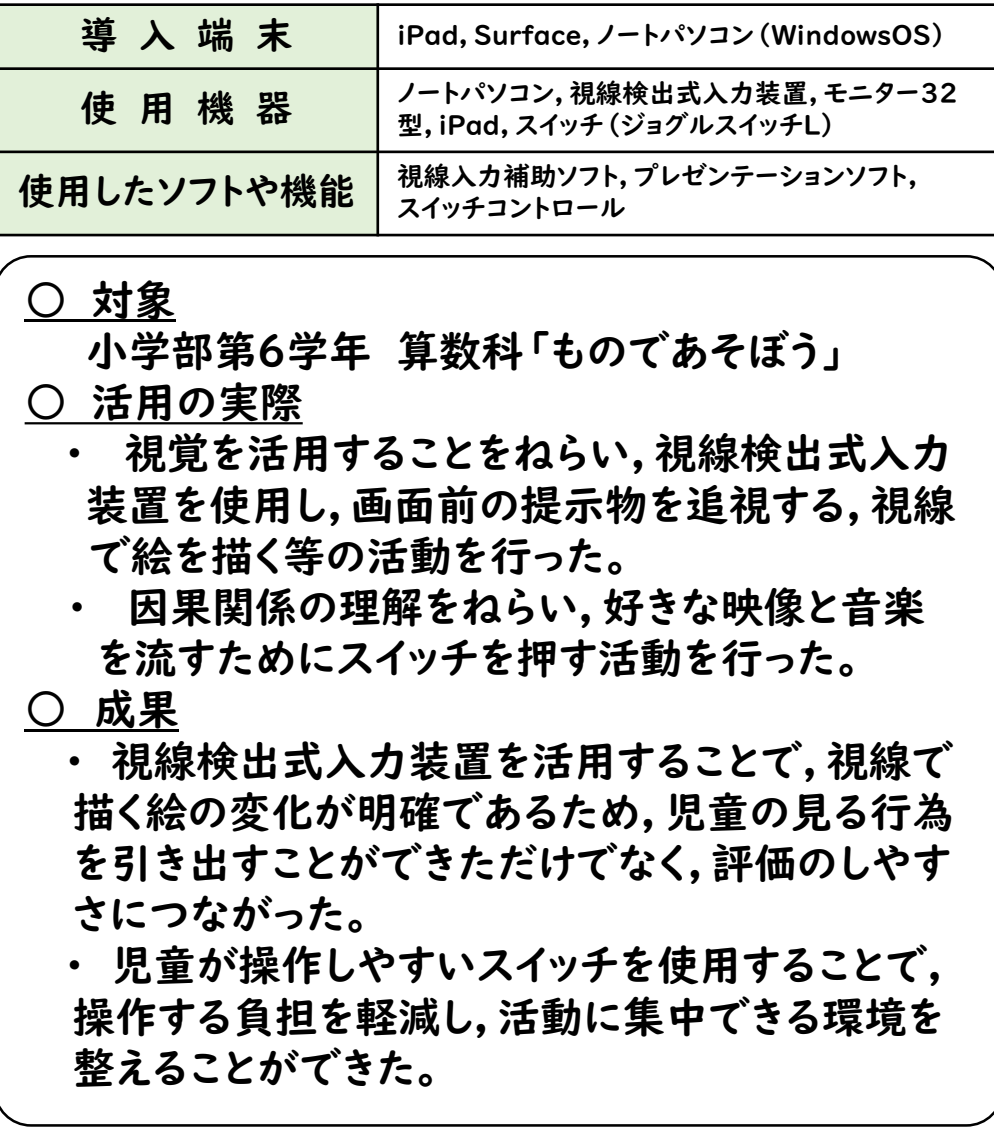

#### <関連情報等>

- ·令和元年度広島県肢体不自由特別支援学校 自立活動実践事例集 (p.38) [jiritu\\_jirei7.pdf \(hiroshima-c.ed.jp\)](http://www.fukuyama-sh.hiroshima-c.ed.jp/kyouken/jissennjirei/jiritu_jirei7.pdf)
- ·令和3年度第9回広島県肢体不自由特別支援学校自立活動研究会報告集(P.11) [R3jiritu\\_houkokusyu.pdf \(hiroshima-c.ed.jp\)](http://www.fukuyama-sh.hiroshima-c.ed.jp/kyouken/R3jiritu_houkokusyu.pdf)

## 107 広島県立西条特別支援学校

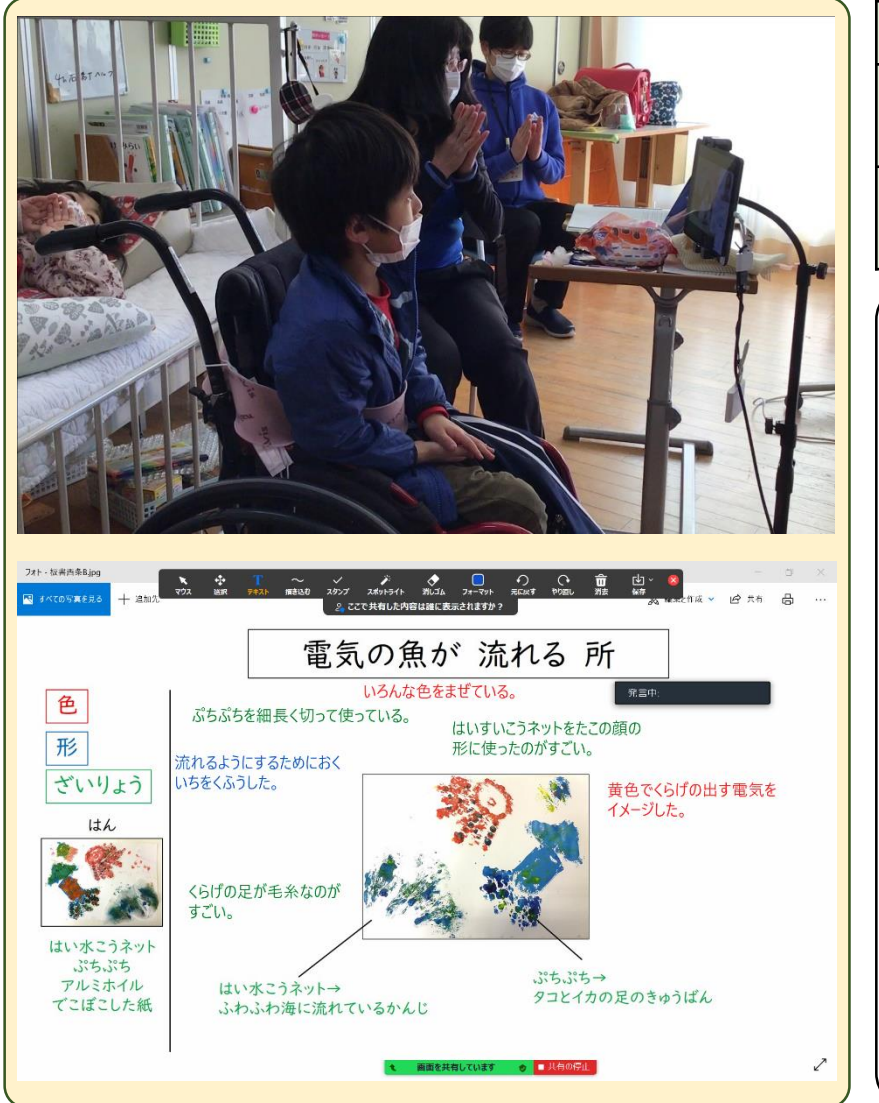

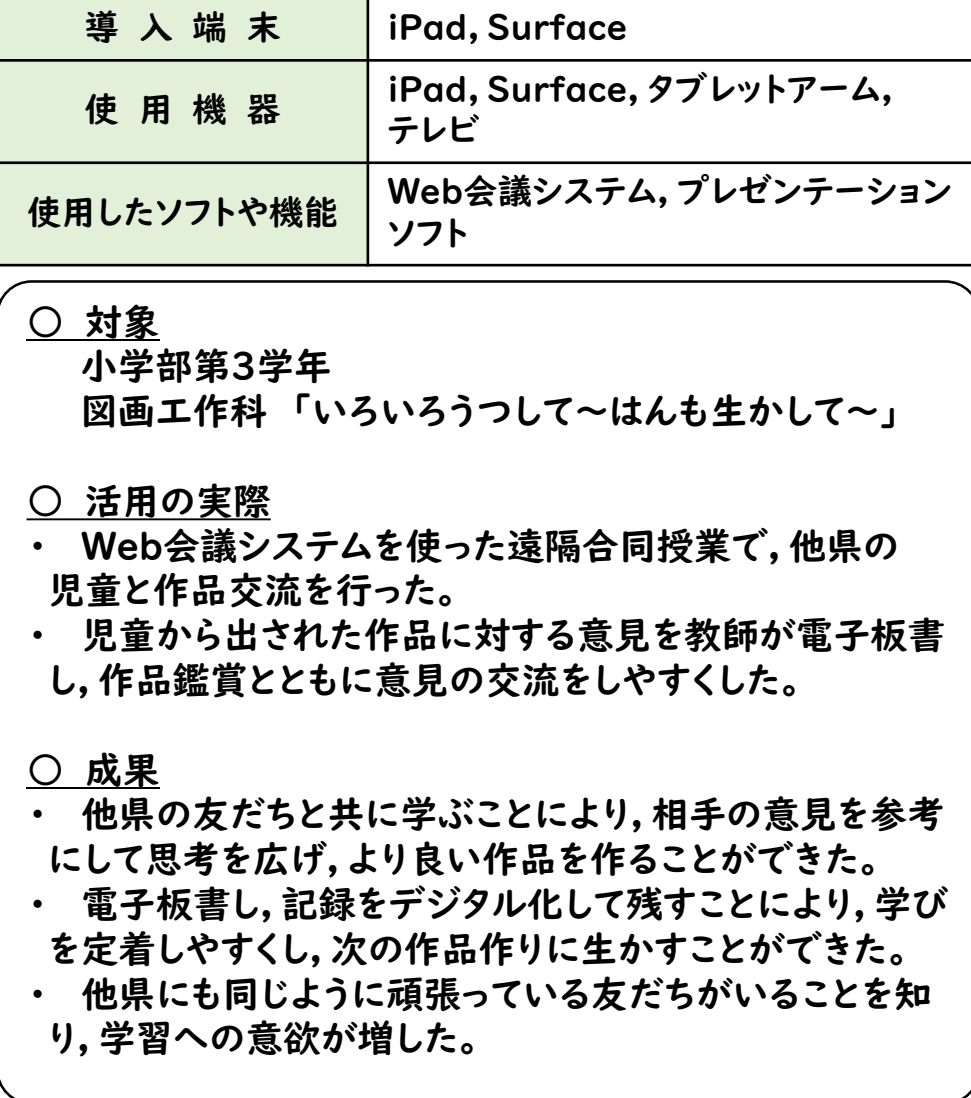

<関連情報等> SaitokuTube ~学校紹介及び児童生徒の学習の様子~

・http://www.saijyo-sh.hiroshima-c.ed.jp/custom5.html

・http://www.saijyo-sh.hiroshima-c.ed.jp/blog.html

## 107 広島県立西条特別支援学校八本松分級

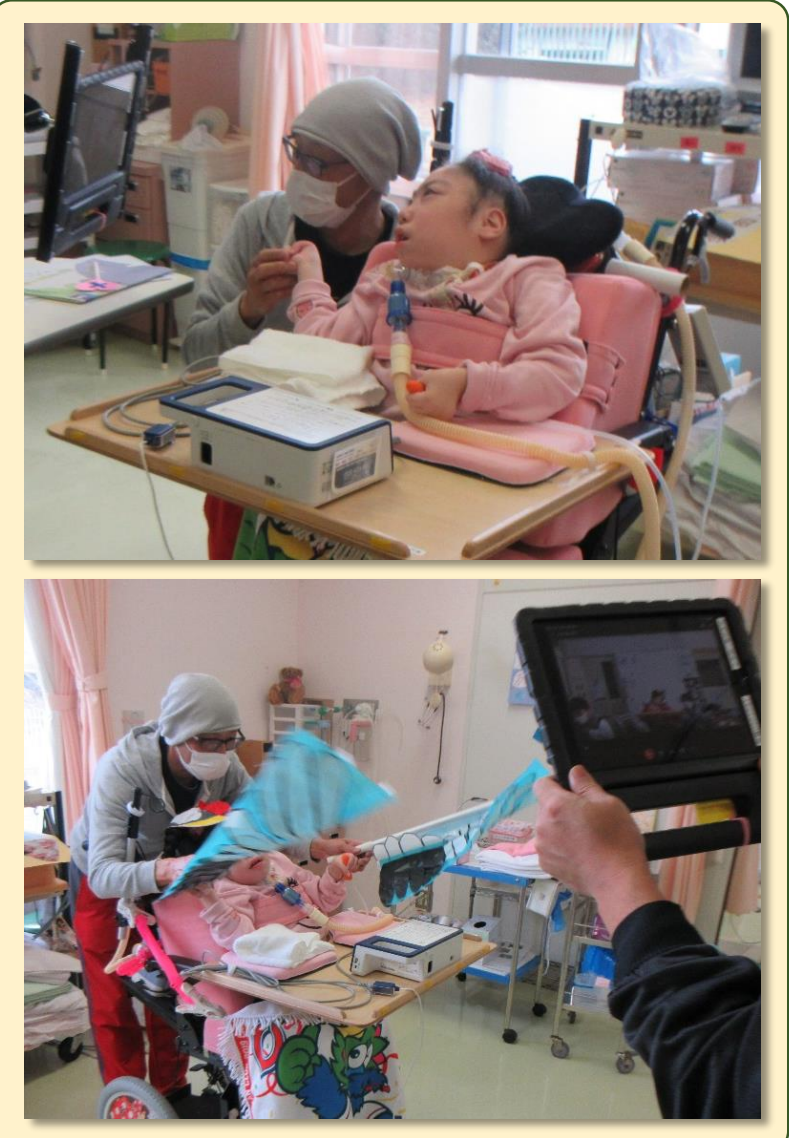

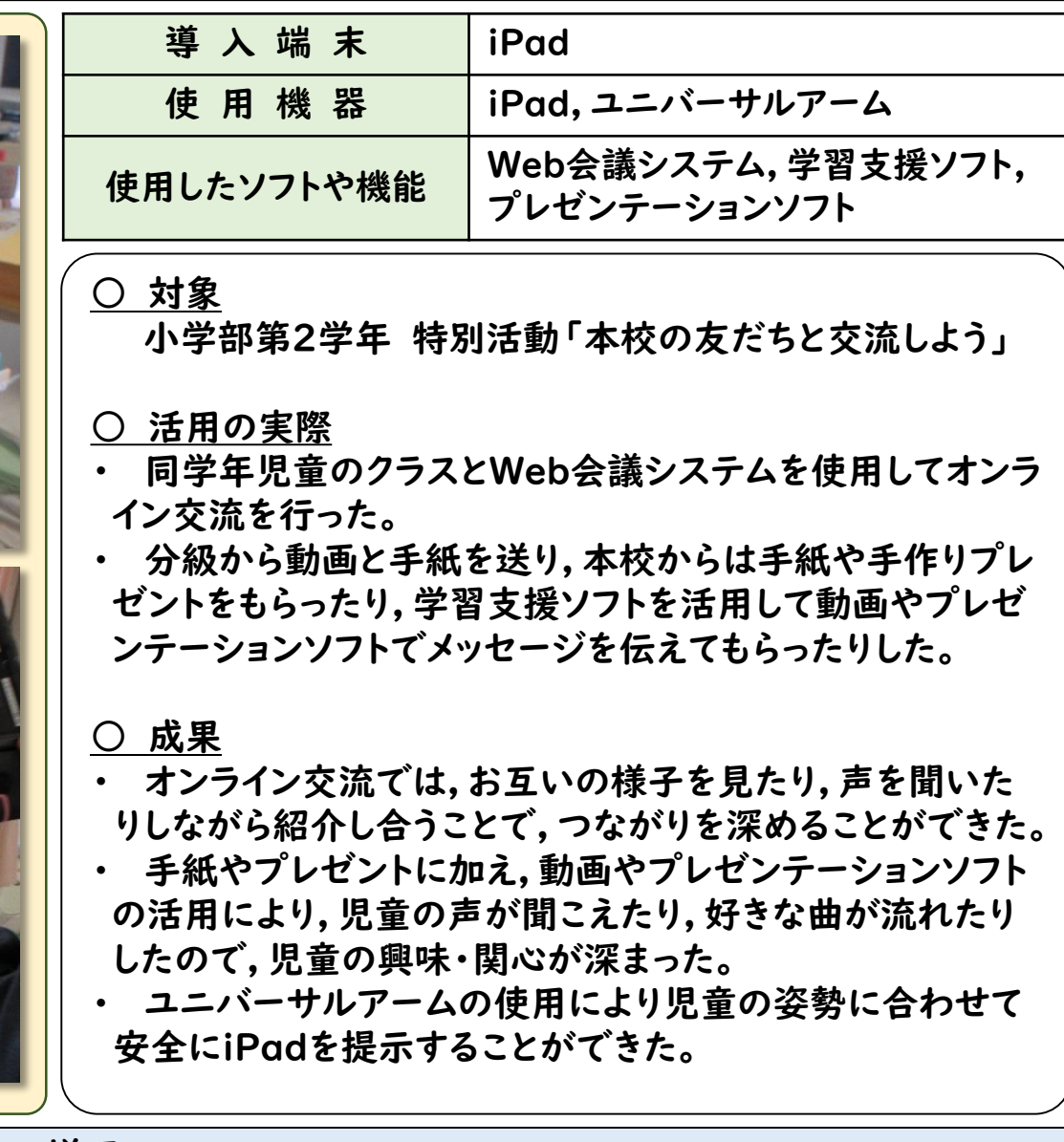

<関連情報等> 学校ホームページ「学校の様子」

https://www.saiyohachihon-sh.hiroshima-c.ed.jp/yousu/yousu.html

## 108 広島県立広島西特別支援学校

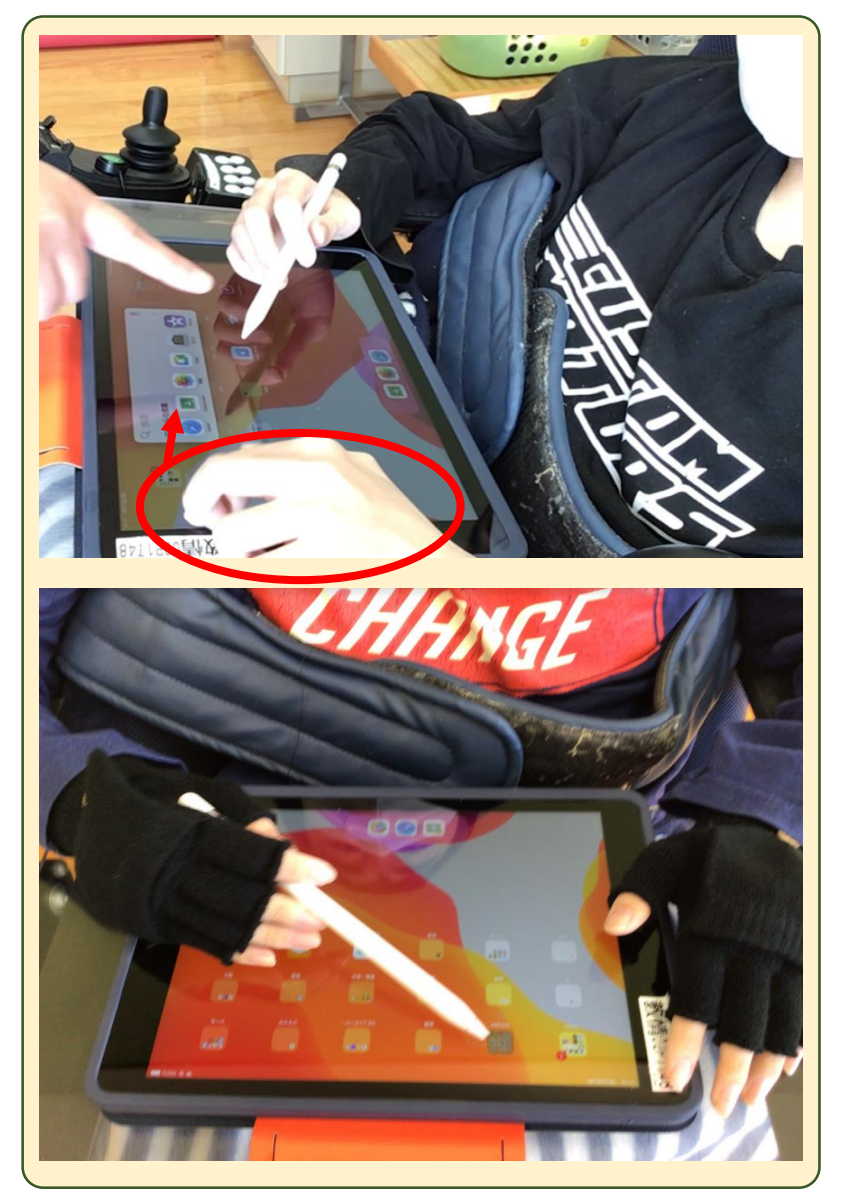

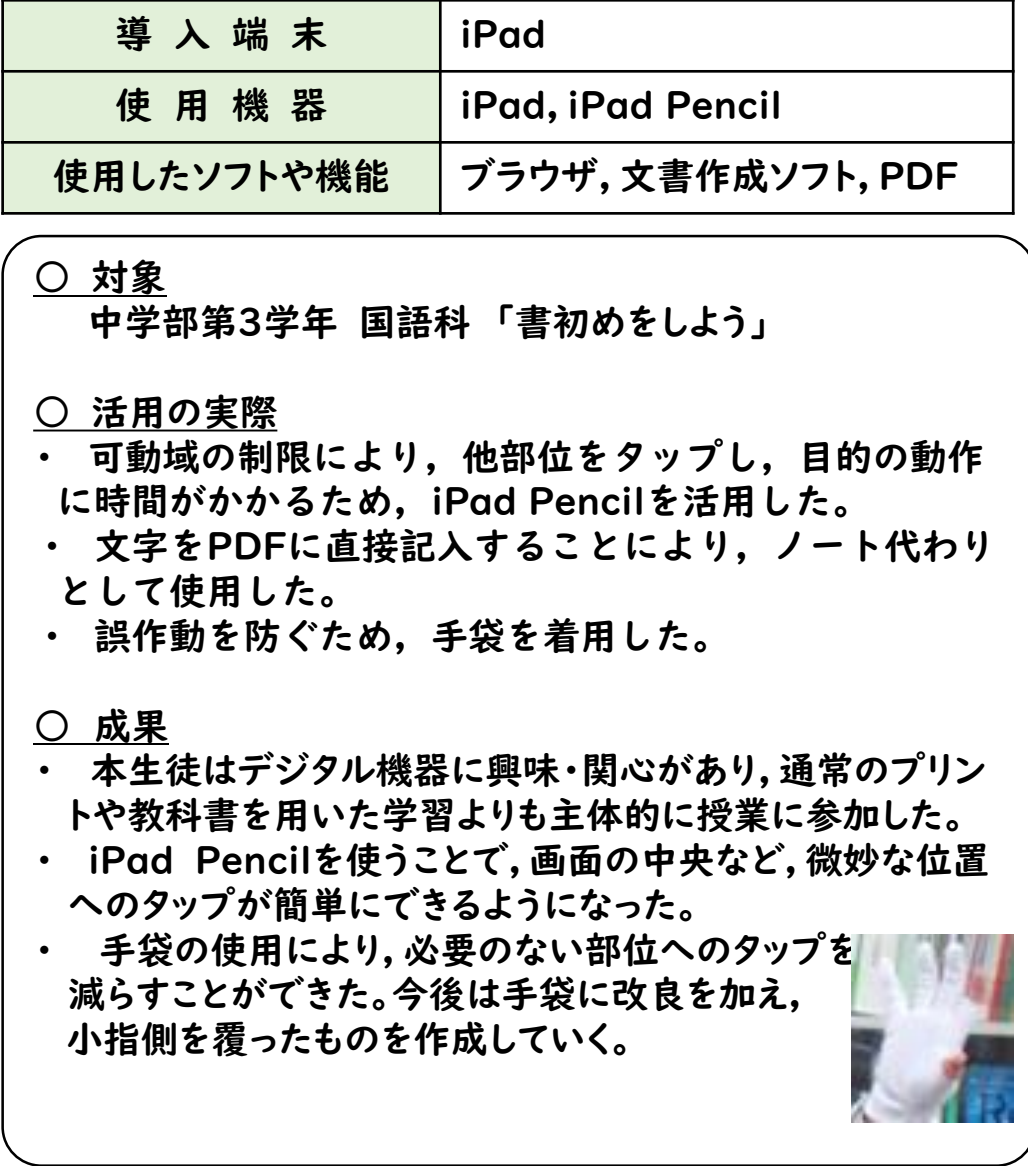

<関連情報等> デジタル機器の活用に係るミニ研修 ・http://www.nishitokushien.hiroshima-c.ed.jp/img/file108.pdf ・http://www.nishitokushien.hiroshima-c.ed.jp/img/file118.pdf

## 109 広島県立廿日市特別支援学校

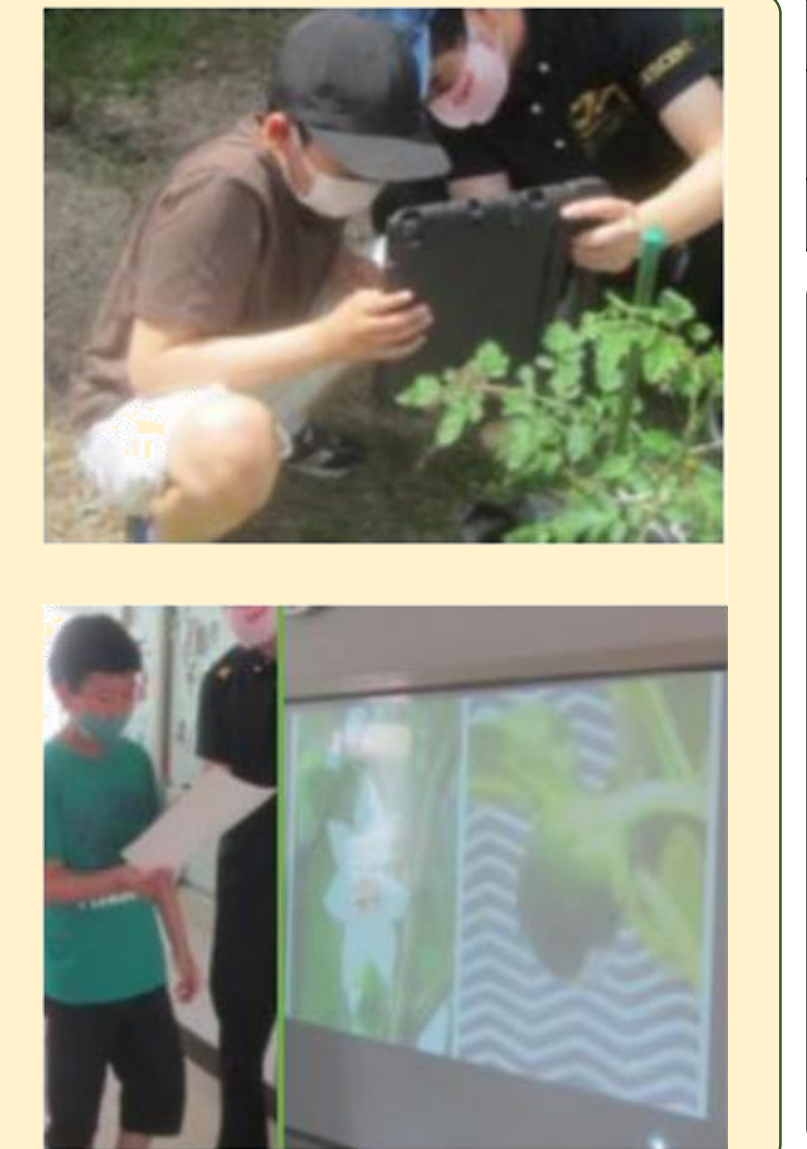

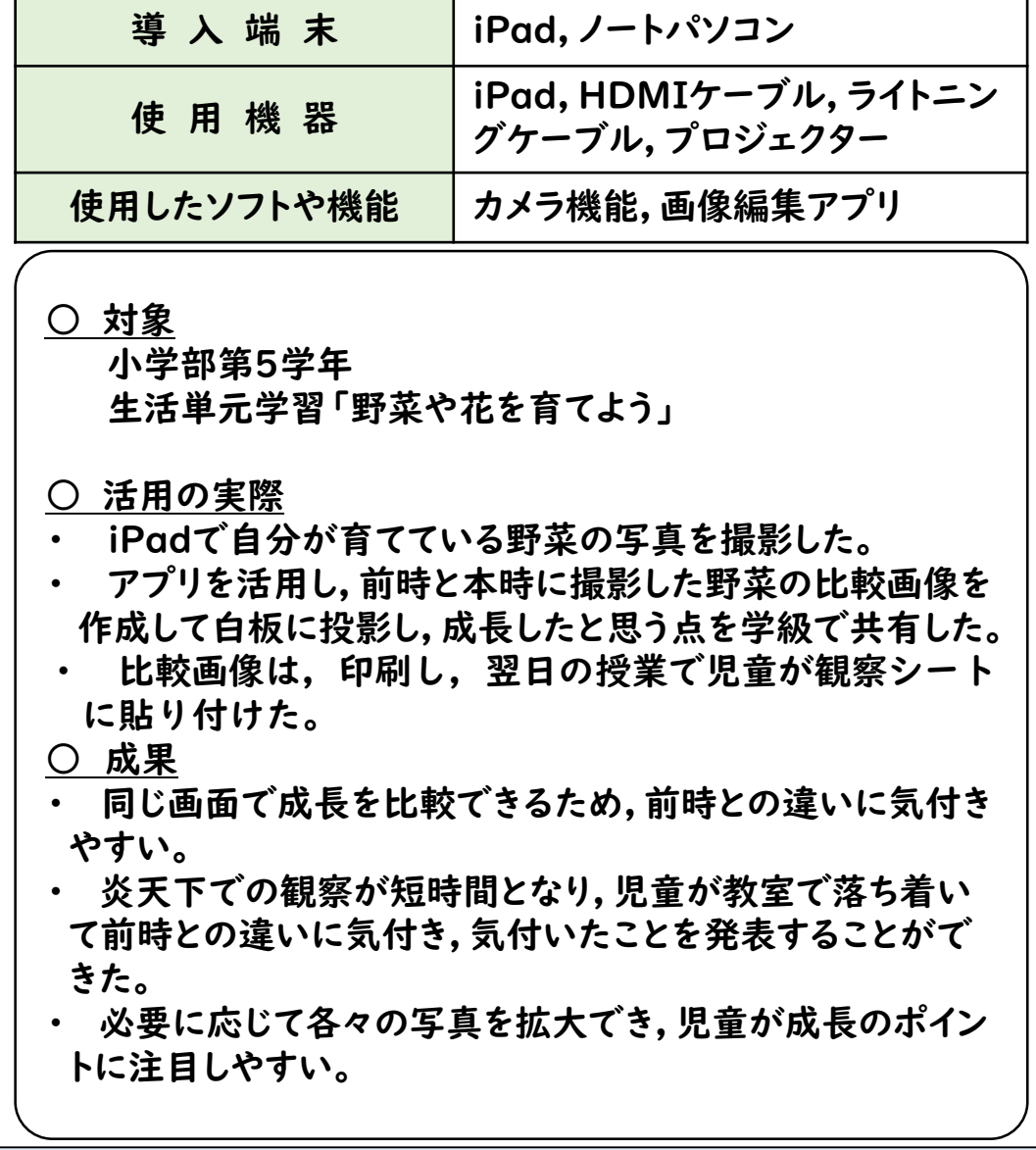

<関連情報等> 学校ホームページ「情報教育・ICT教育」 http://www.hatsukaichi-sh.Hiroshima-c.ed.jp/R\_Menu/ict/index.html

## 110 広島県立福山北特別支援学校

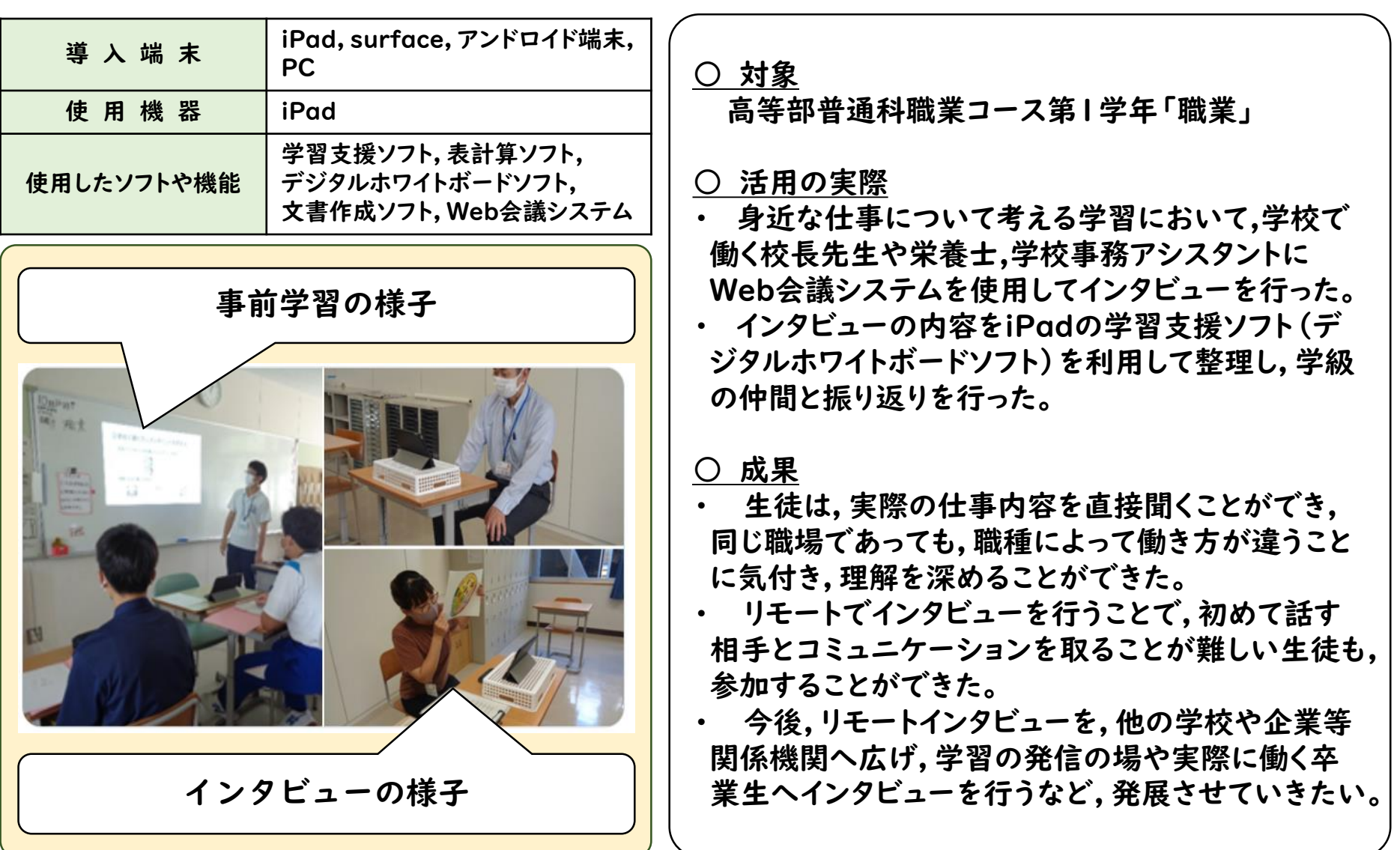

<関連情報等> 中学部第1学年 数学 「表の仕組みを理解する授業」 https://twitter.com/fukukita\_sch/status/1506195575502344195

## 111 広島県立三原特別支援学校

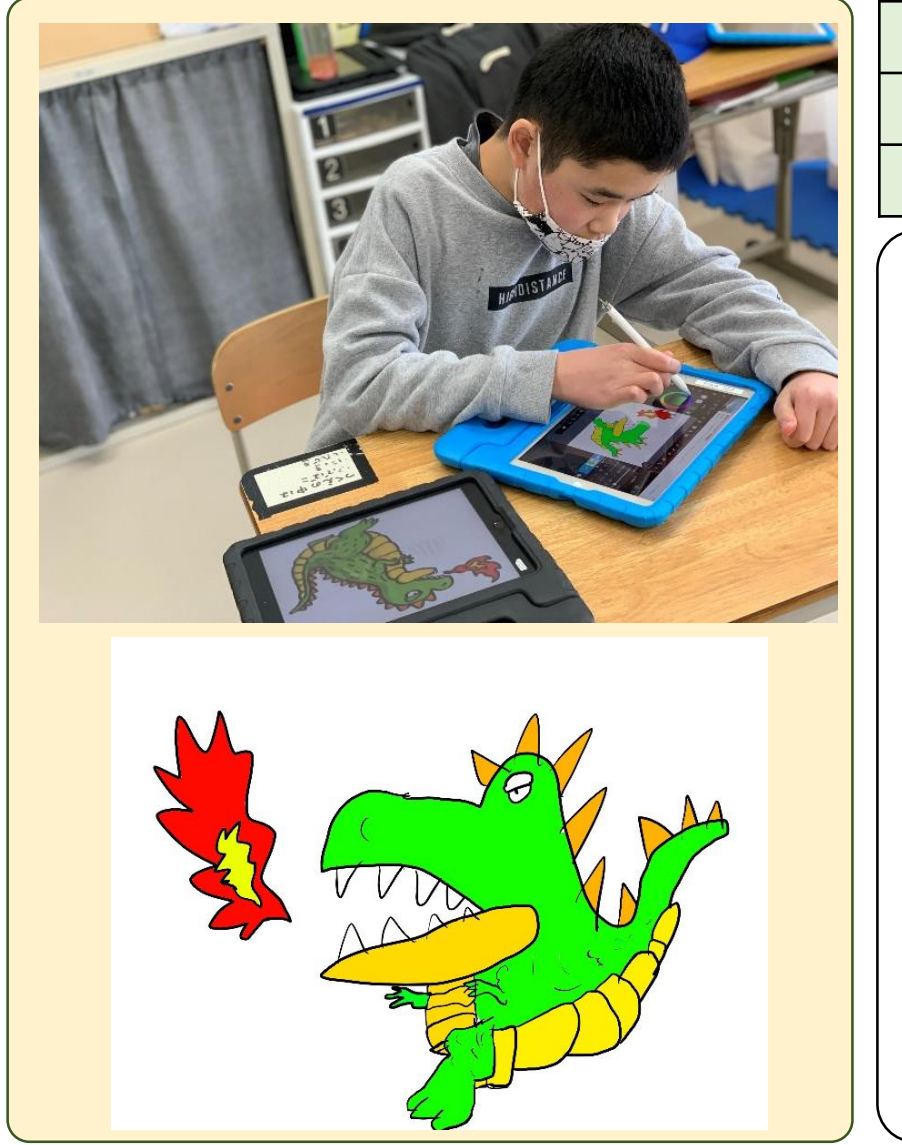

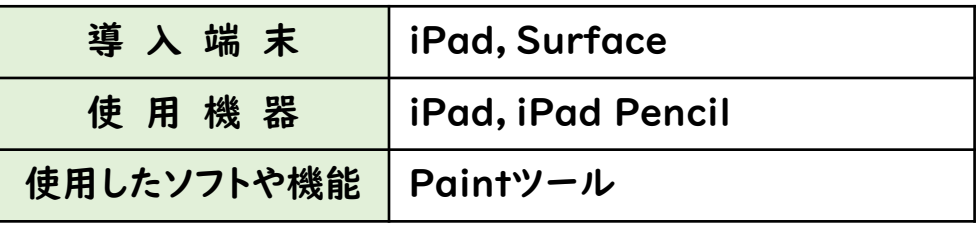

○ 対象 小学部 第6学年 生活単元学習「おみせやさんをしよう」

#### ○ 活用の実際

- ・ おもちゃ屋さんの商品として,iPadでイラストを 描いた物をプラバンに印刷し,キーホルダーを作っ た。
- ・ iPadを2台使用した。1台は見本を提示し,もう 1台はiPad Pencilを用いてPaintツールのアプ リでイラストを描いた。

○ 成果

アプリを用いることで,作業に時間を要する児童 が色塗りや間違いの修正を簡単に行うことができ, 1時間の授業の間に何枚も描き上げることができ た。

<関連情報等> ICT活用実践事例一覧

http://www.mihara-sh.hiroshima-c.ed.jp/M-4/m4\_8.html

## 111 広島県立三原特別支援学校

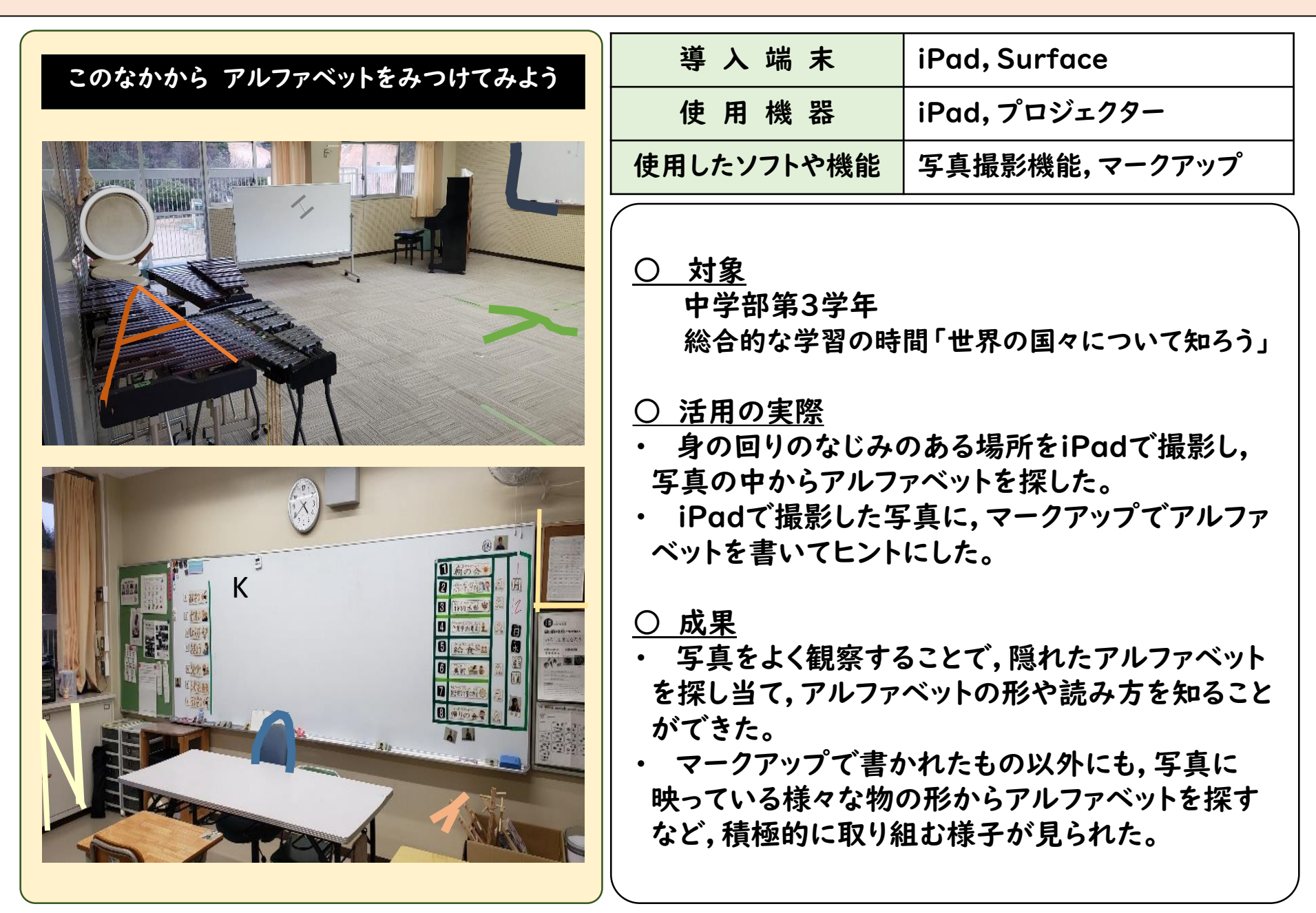

### 111 広島県立三原特別支援学校

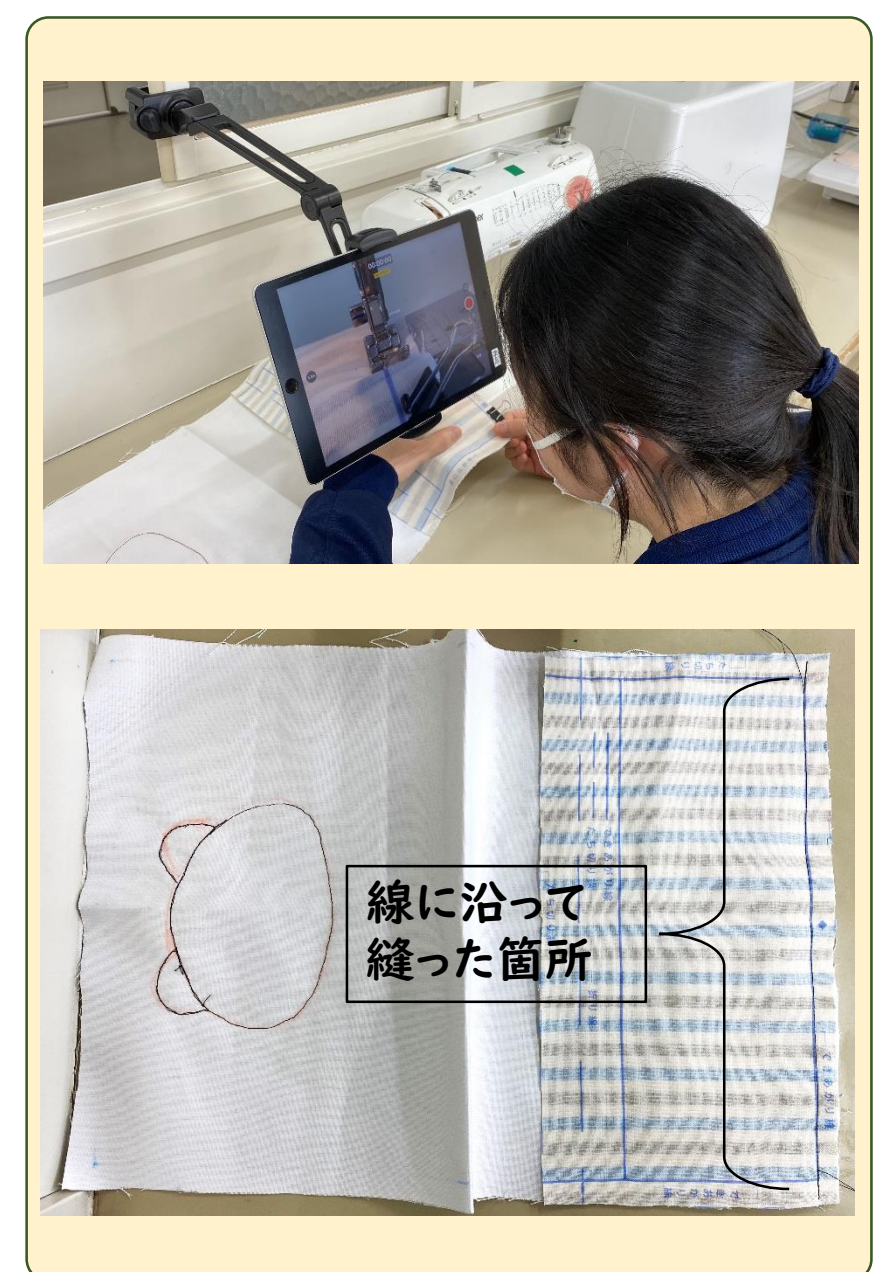

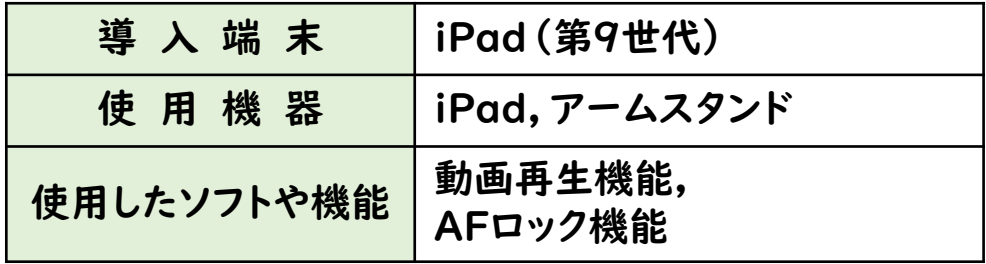

○ 対象 高等部第2学年 家庭科「布を用いた製作Ⅰ」

### ○ 活用の実際

- ・ ミシンの手元が見えないことによる不安な様 子があったため,iPad画面上で生徒自身の指 を見ながら,教師の見守りの中,何度か繰り返 し練習を行った。
- 感覚をつかんだところで,本番のトートバック の布に挑戦した。

- 教師の見守りの中で,生徒一人で線に沿って 縫うことができた。
- 縫い終わった後, 「おお, (縫った部分を見 て)できてる!」と喜び自信を付けた。

## 112 広島県立呉特別支援学校

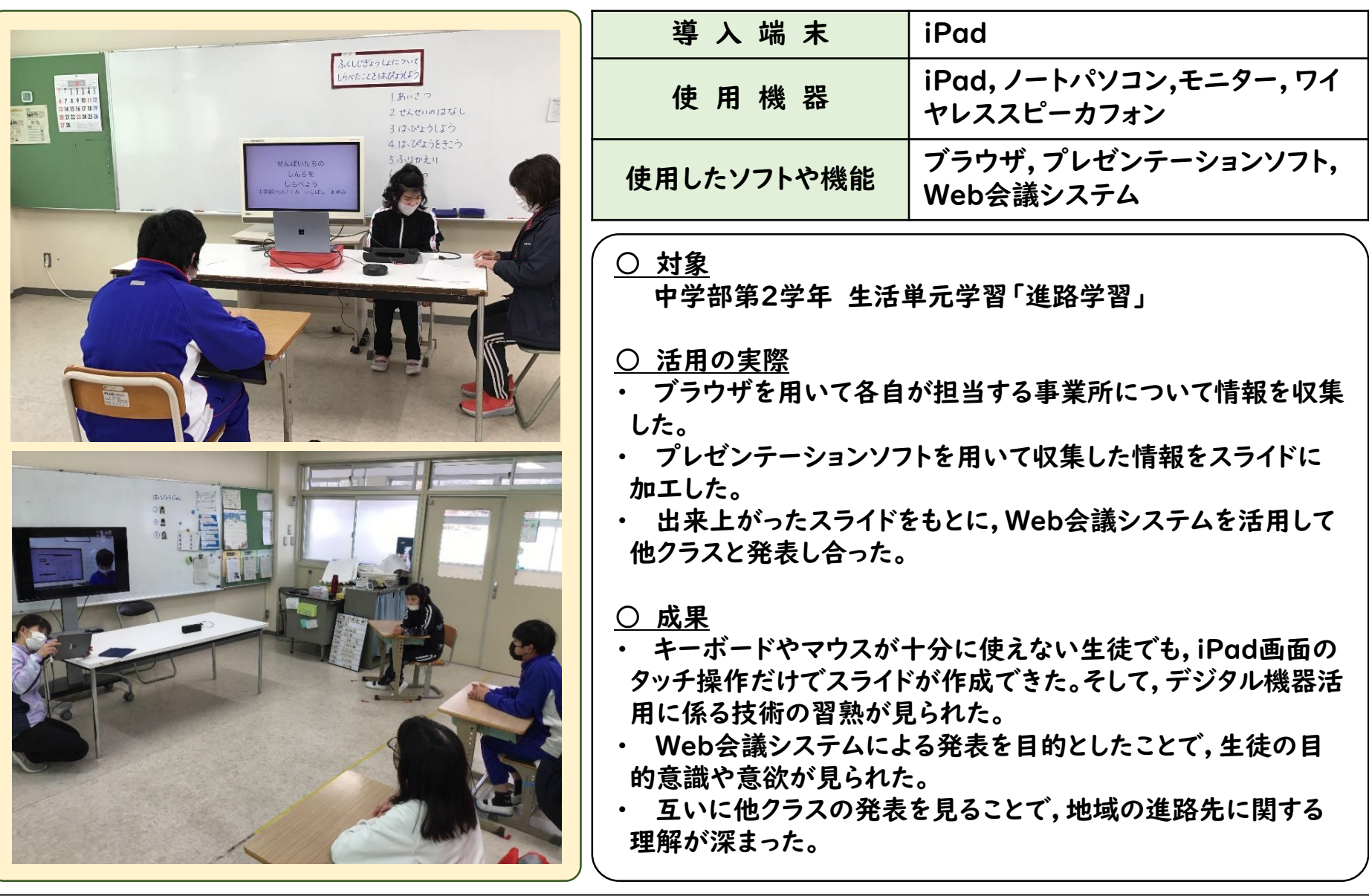

<関連情報等> Web会議システムを活用した取組~令和3年度海外交流~

http://www.kure-sh.hiroshima-c.ed.jp/22TOP11-21/43\_gakkouseikatu/r3/r3%20kaigaikouryu.pdf

## 112 広島県立呉特別支援学校江能分級

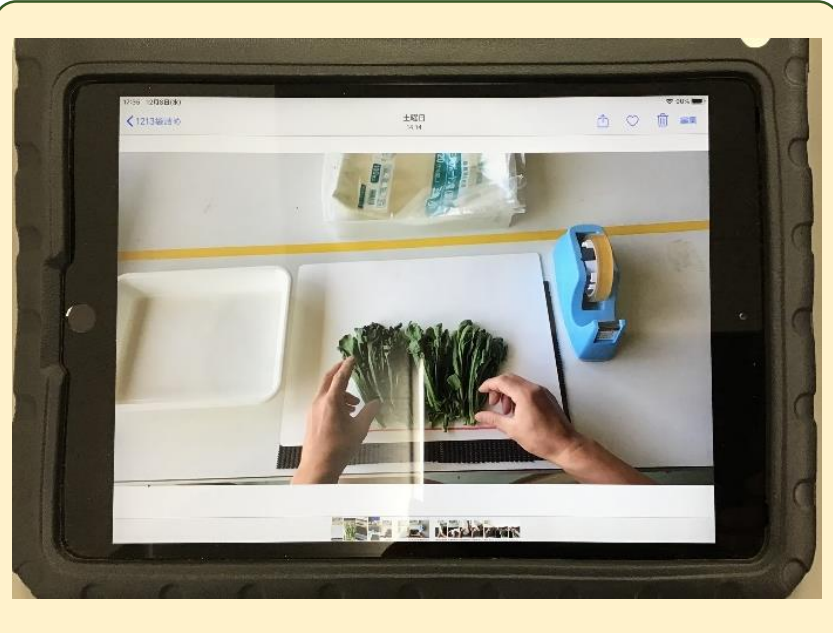

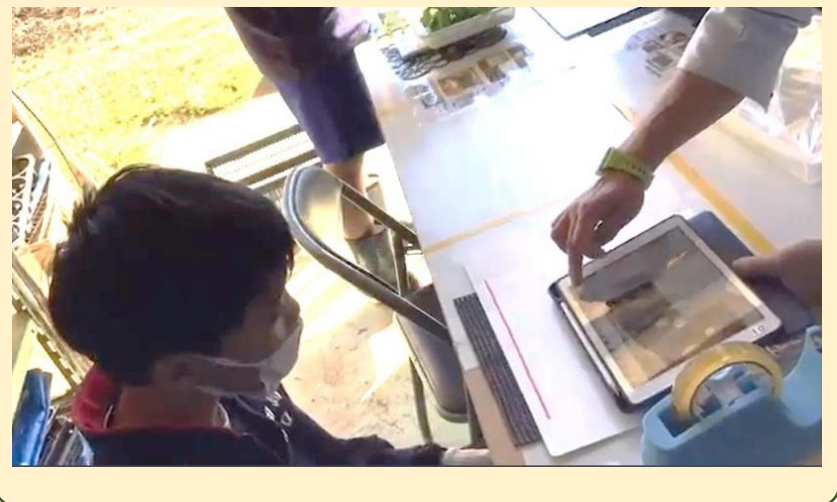

<関連情報等> 学校ホームページ「研究推進」

http://www.kureenou-sh.hiroshima-c.ed.jp/kennkyuusuisin.htm

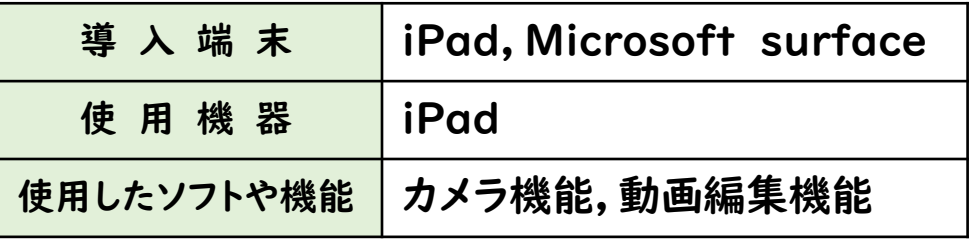

### ○ 対象

中学部 第1・2学年 作業学習「冬野菜の栽培と収穫」

#### ○ 活用の実際

生徒自ら栽培・収穫した春菊を販売するため, iPadを活用し,手順動画で手順やポイントを確認 しながら袋詰めを行った。

#### ○ 成果

・ 手順動画を確認することで,前時の内容を想起しや すく,本時のポイントを理解して取り組むことができた。 ・ iPadを活用することで,葉が痛まないよう袋詰め するためにはどうしたらよいか,生徒自ら考えたり, ポイントを確認したりし,袋詰めを行うことができた。 手順動画を確認し,取り組むことで,イメージや見 通しをもって取り組むことができた。

## 113 広島県立庄原特別支援学校

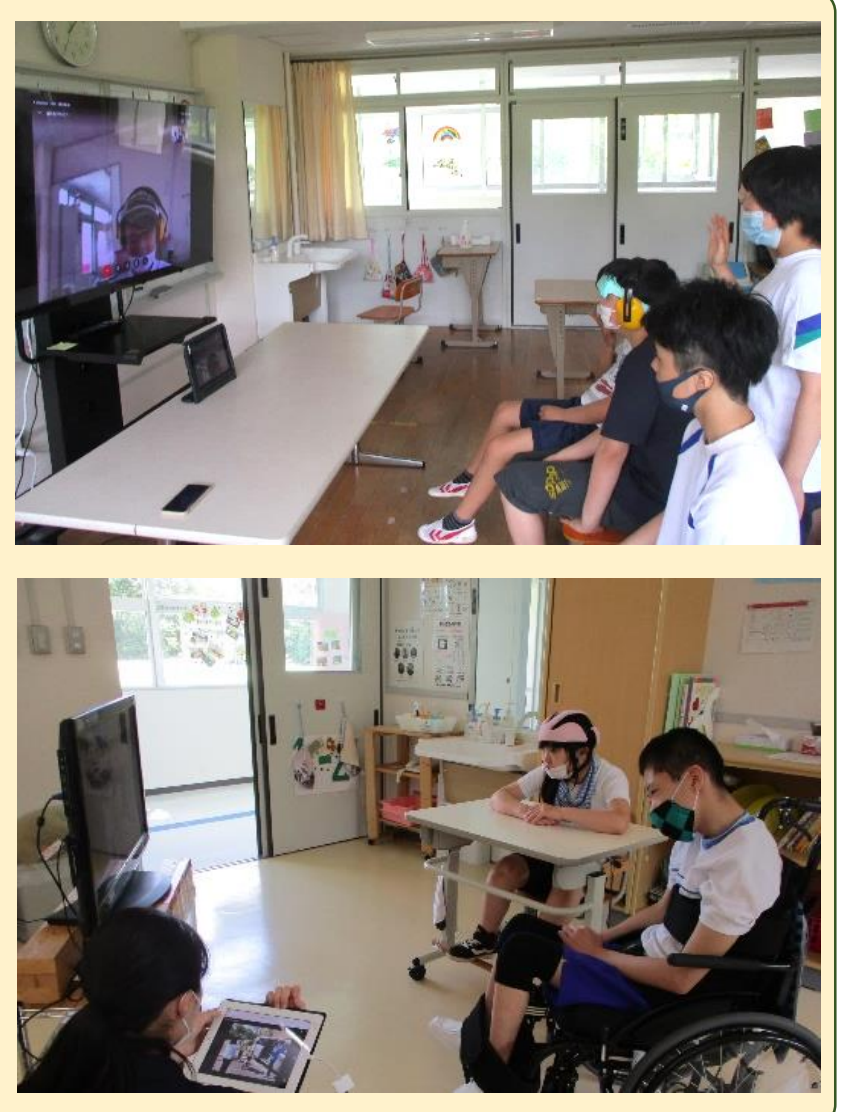

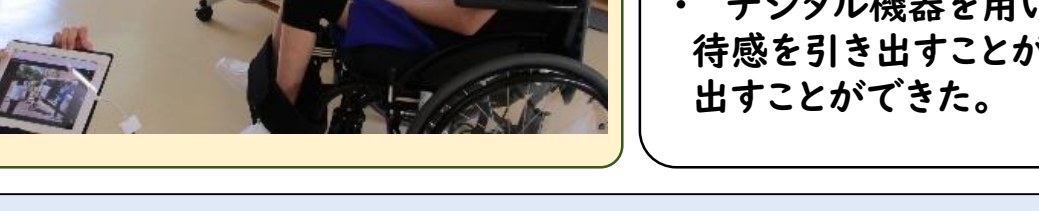

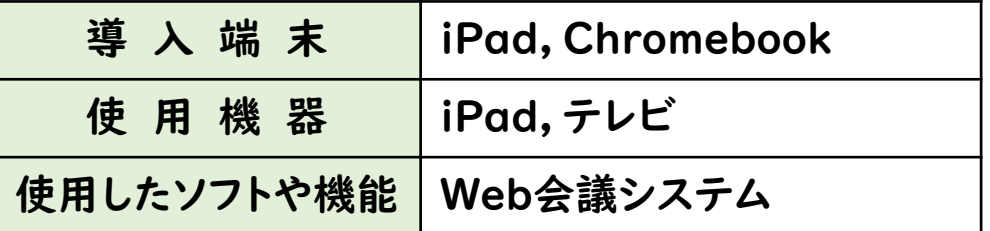

#### ○ 対象

中学部第1学年 生活単元学習「夏の生活」

#### ○ 活用の実際

Web会議システムを活用して,同学年の他クラスとの 交流 (自己紹介や学習の成果等の発表)を行った。

#### ○ 成果

- ・ デジタル機器を活用することで,自分の教室で活動が できるため,慣れない場所や人前で緊張しやすい生徒も, リラックスした状態で,他者と交流することができた。
- 繰り返しデジタル機器を用いて,他者と交流したことで, 生徒はデジタル機器を活用した交流方法を知ることがで きた。
- 機器を用いることで,生徒の興味・関心や期 ヾでき,進んで活動する意欲を引き

<関連情報等> 学校ホームページ「研究・指導」

<http://www.shobara-sh.hiroshima-c.ed.jp/shido.html>

### 114 広島県立広島北特別支援学校

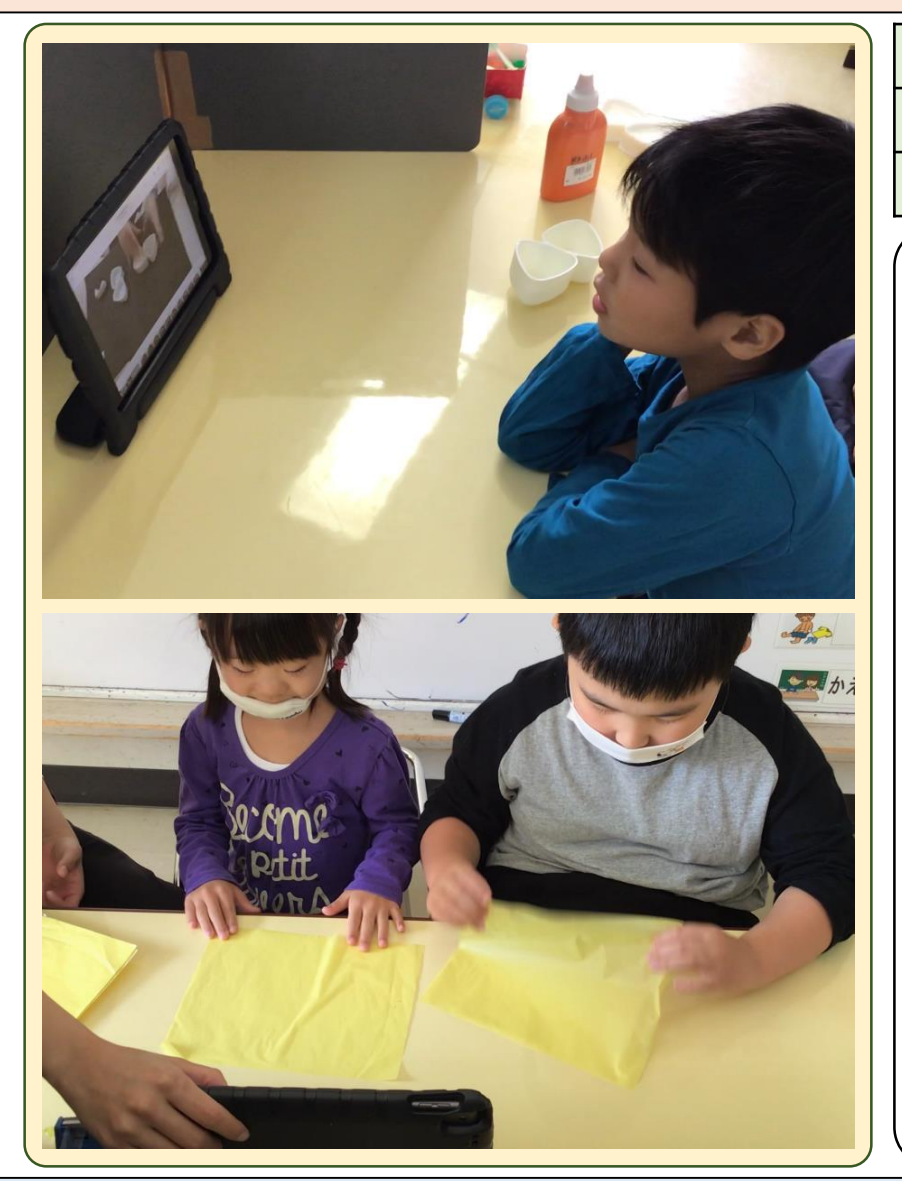

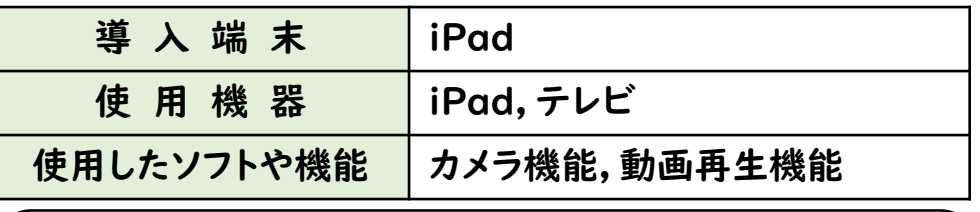

#### ○ 対象

小学部第1学年 生活単元学習「広北まつりに向けて」

○ 活用の実際

- 紙粘土で、お弁当の具材(おにぎりやトマト等)の 創作活動を行った。その際,事前にiPadで教師の創作 動画を撮影し,その見本を児童が見ながら創作活動を 行った。
- ・ 振り返りのために授業の様子をiPadで撮影し,その 動画を視聴した。

#### ○ 成果

- ・ 教師の指示を受けて活動していた児童が,教師から の言葉掛けが無くても,動画を見ながら,一人で創作 活動に取り組むことができた。また,動画の動きに追 い付かない時は,「早い。」や「待って。」と動画の 再生を止めてほしいことを伝える姿が見られた。
- ・ 振り返り動画では,自分の映像を指さしたり,動画 の中の自分と同じ動きをしたりして、振り返る様子が 見られた。

<関連情報等> ホームページ「研究・研修-実践報告集」

・[http://www.hiroshimakita-sh.hiroshima-c.ed.jp/index.html#](http://www.hiroshimakita-sh.hiroshima-c.ed.jp/index.html)

・http://www.hiroshimakita-sh.hiroshima-c.ed.jp/kenkyuu/kenkyuu\_jiltusennhoukoku.html

## 114 広島県立広島北特別支援学校

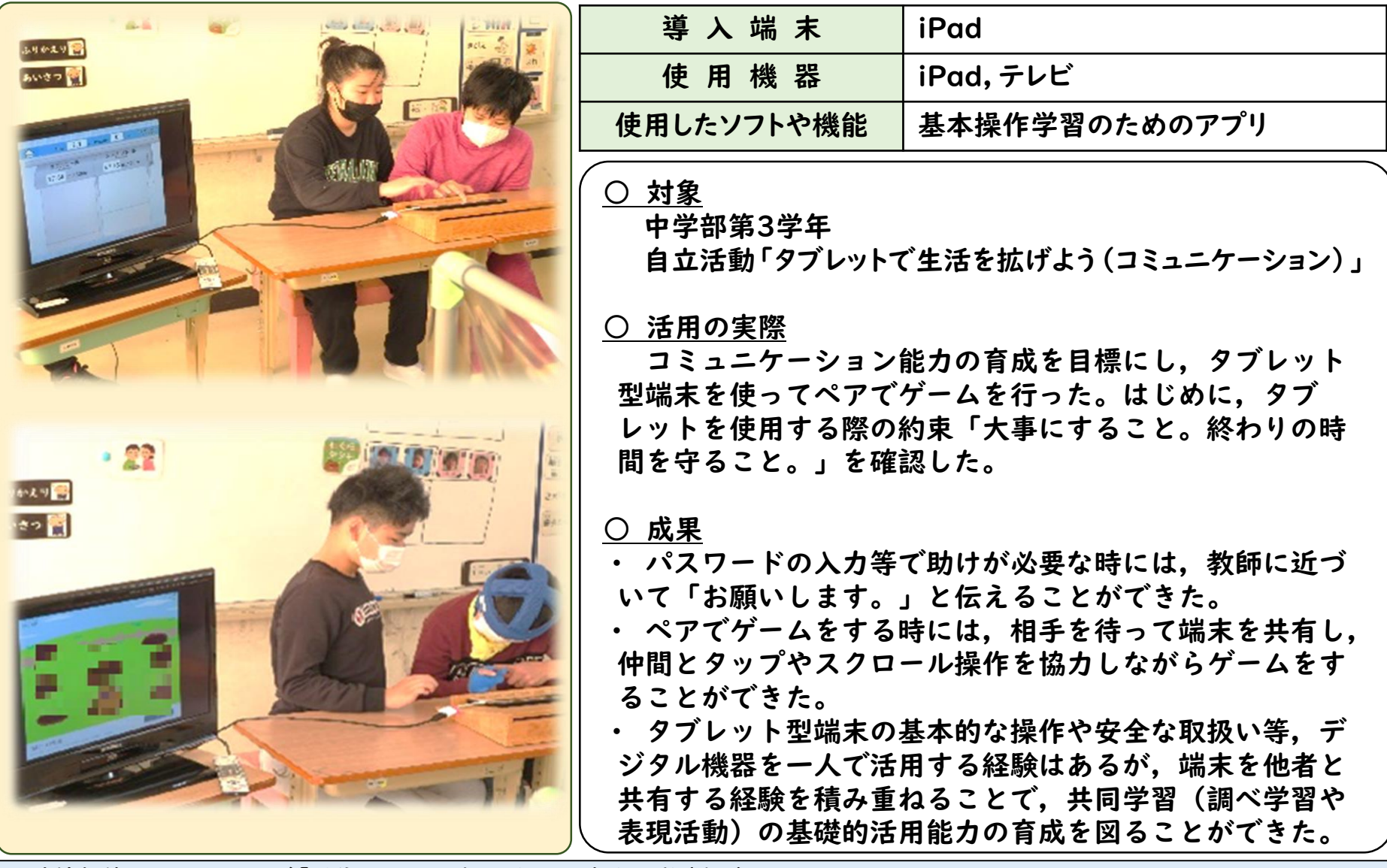

<関連情報等> ホームページ「通信・たより-広北だより-自立活動(中3)」

・[http://www.hiroshimakita-sh.hiroshima-c.ed.jp/index.html#](http://www.hiroshimakita-sh.hiroshima-c.ed.jp/index.html)

・http://www.hiroshimakita-sh.hiroshima-c.ed.jp/hirokitadayori/21.11.16\_R3\_hirokita\_now\_ict\_jiritu\_chuu3.pdf

### 114 広島県立広島北特別支援学校

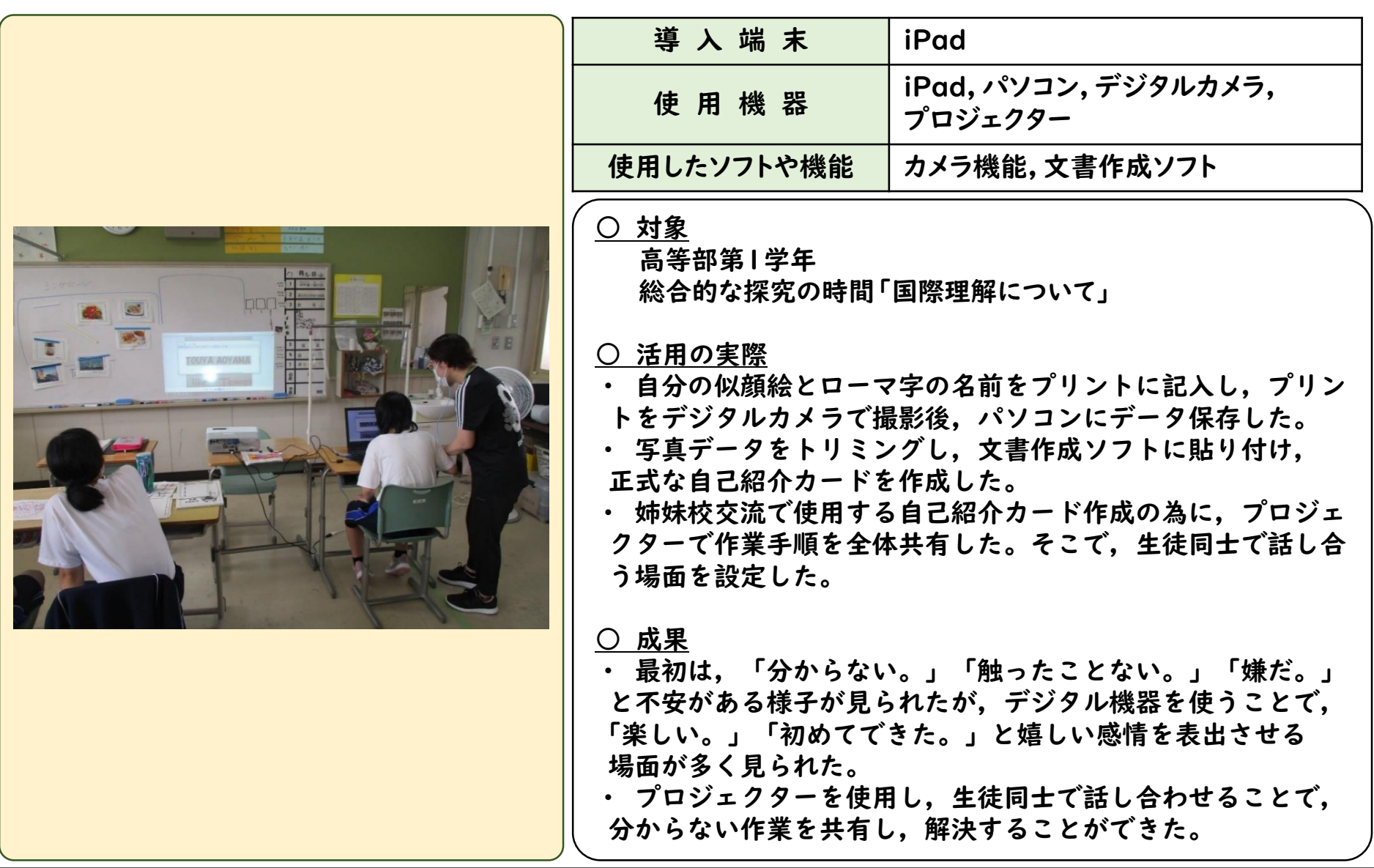

<関連情報等> ホームページ「研究・研修-実践報告集」

・[http://www.hiroshimakita-sh.hiroshima-c.ed.jp/index.html#](http://www.hiroshimakita-sh.hiroshima-c.ed.jp/index.html)

・http://www.hiroshimakita-sh.hiroshima-c.ed.jp/kenkyuu/kenkyuu\_jiltusennhoukoku.html

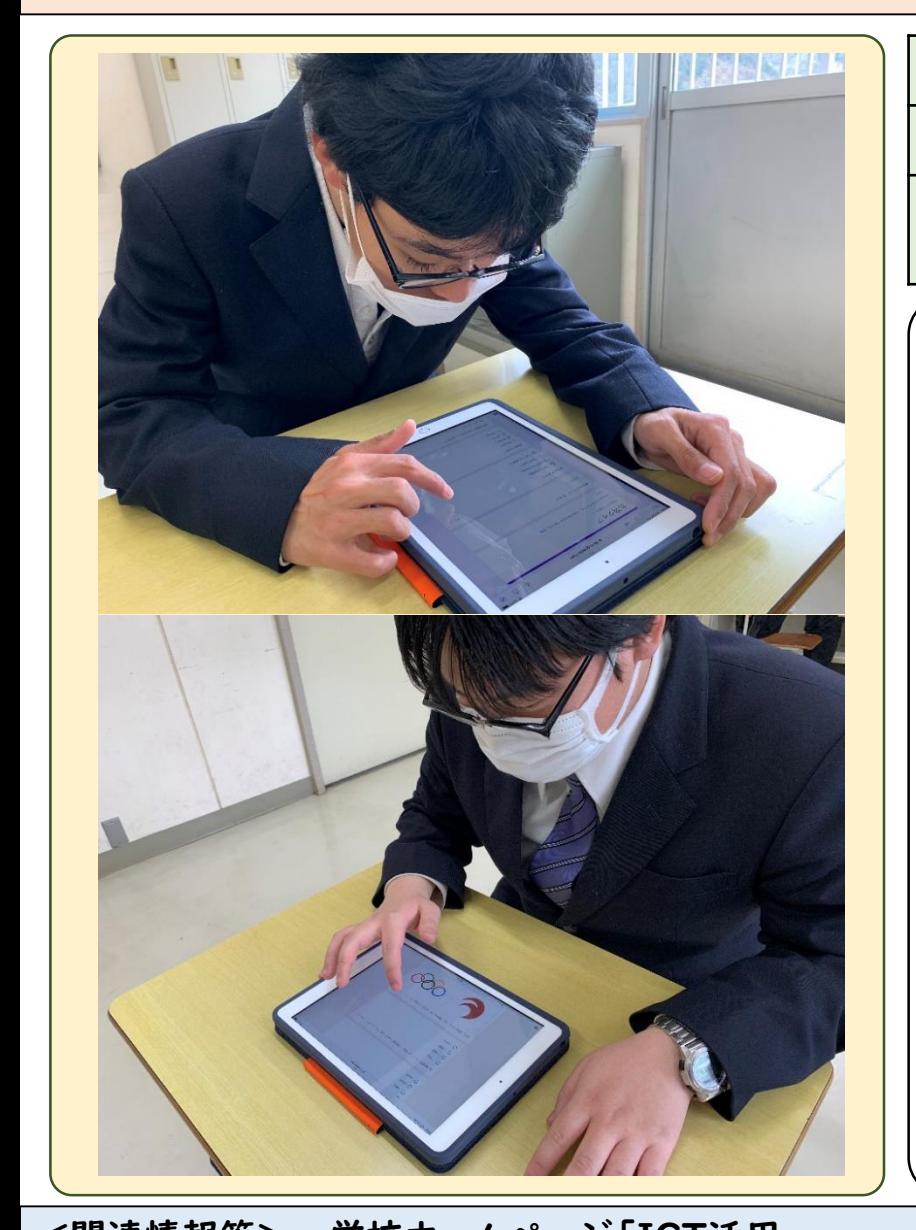

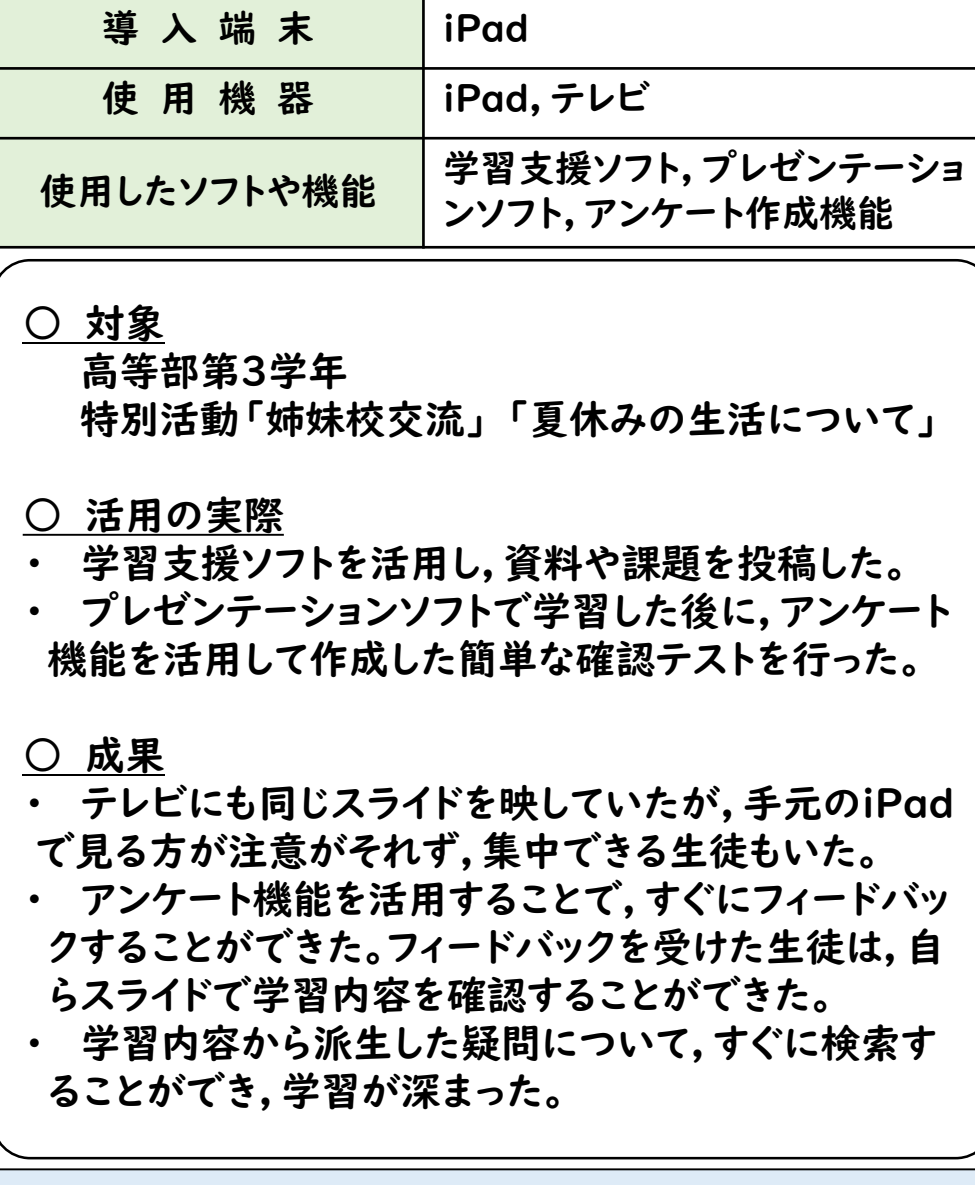

<関連情報等> 学校ホームページ「ICT活用」

[http://www.numakuma-sh.hiroshima-c.ed.jp/012%20ICTkatuyou.html](http://www.numakuma-sh.hiroshima-c.ed.jp/012 ICTkatuyou.html)

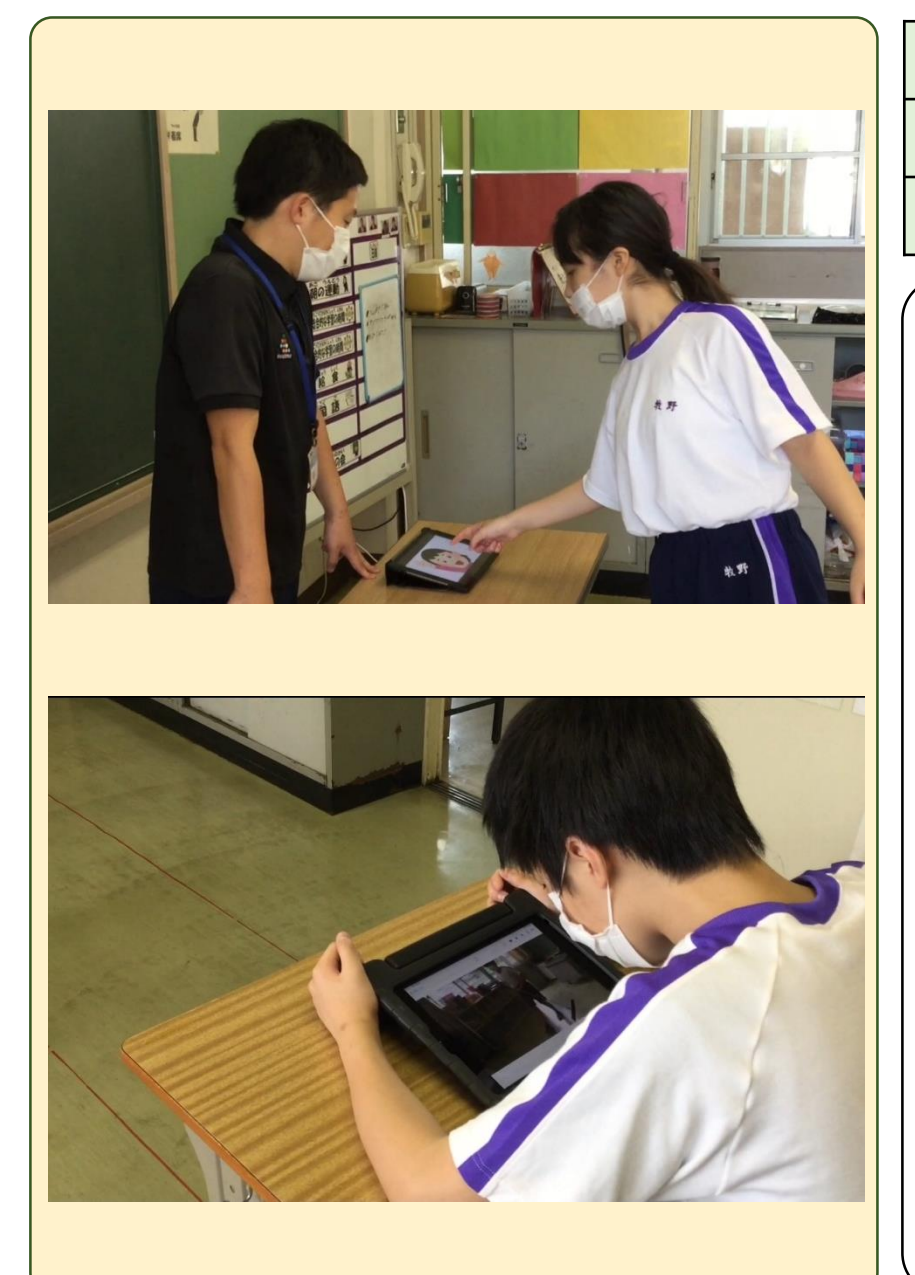

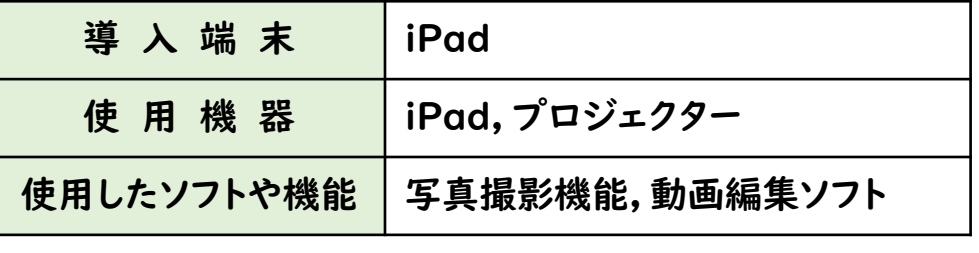

○ 対象 中学部第1学年 作業学習(清掃基礎) 「教室をきれいにしよう」

#### ○ 活用の実際

- 掃除道具の正しい使い方を動画で視聴した。
- 作業終了時の報告のツールとして活用した。
- 振り返り時の即時評価と客観的視点として活用 した。

- 動画を繰り返し視聴することで,学習の定着を 図ることができた。
- iPadを活用することで,発語が難しい生徒も自 ら報告することができた。
- 自分の姿を客観視でき、良かった点やポイントを 焦点化して確認できた。

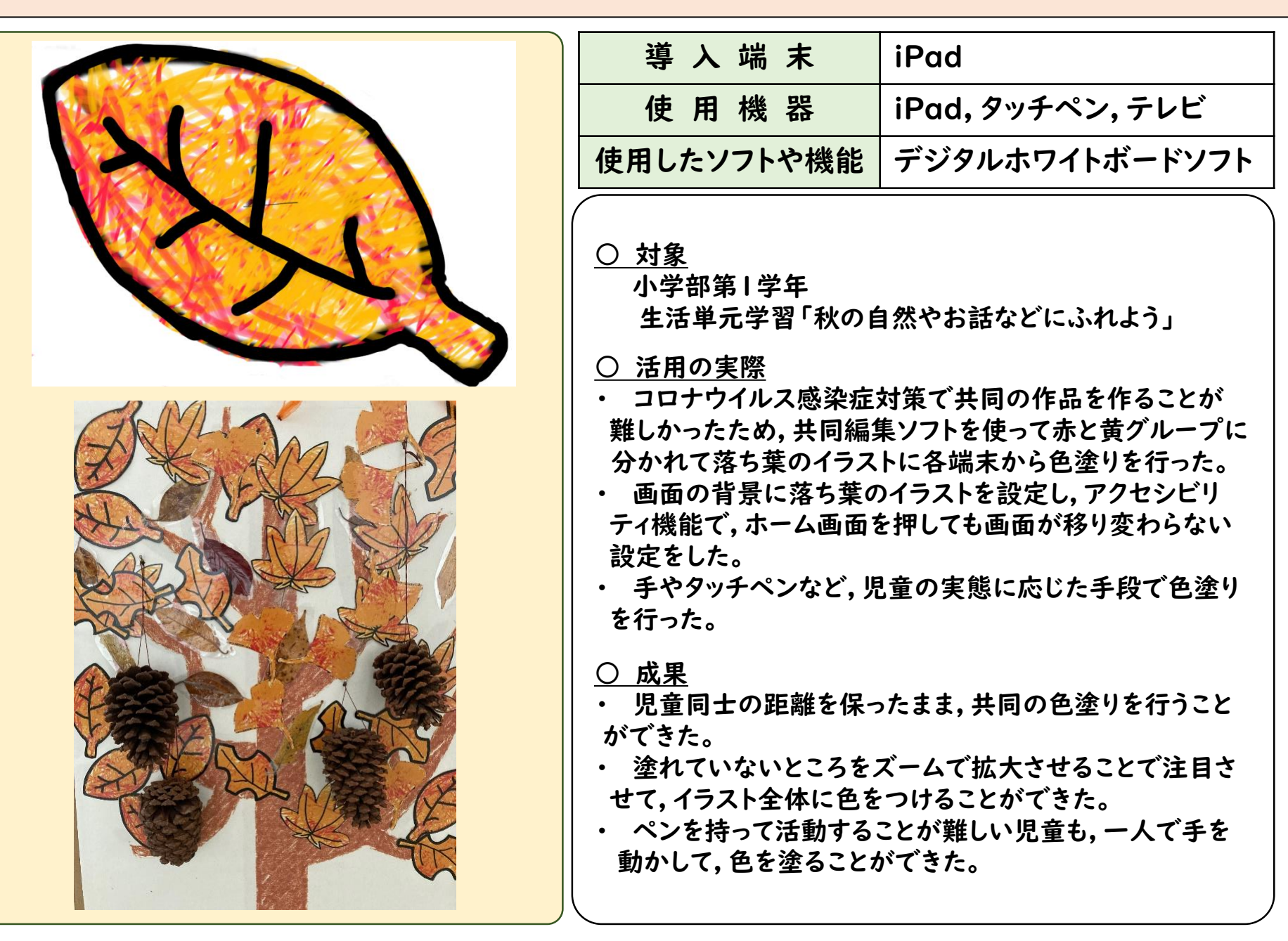

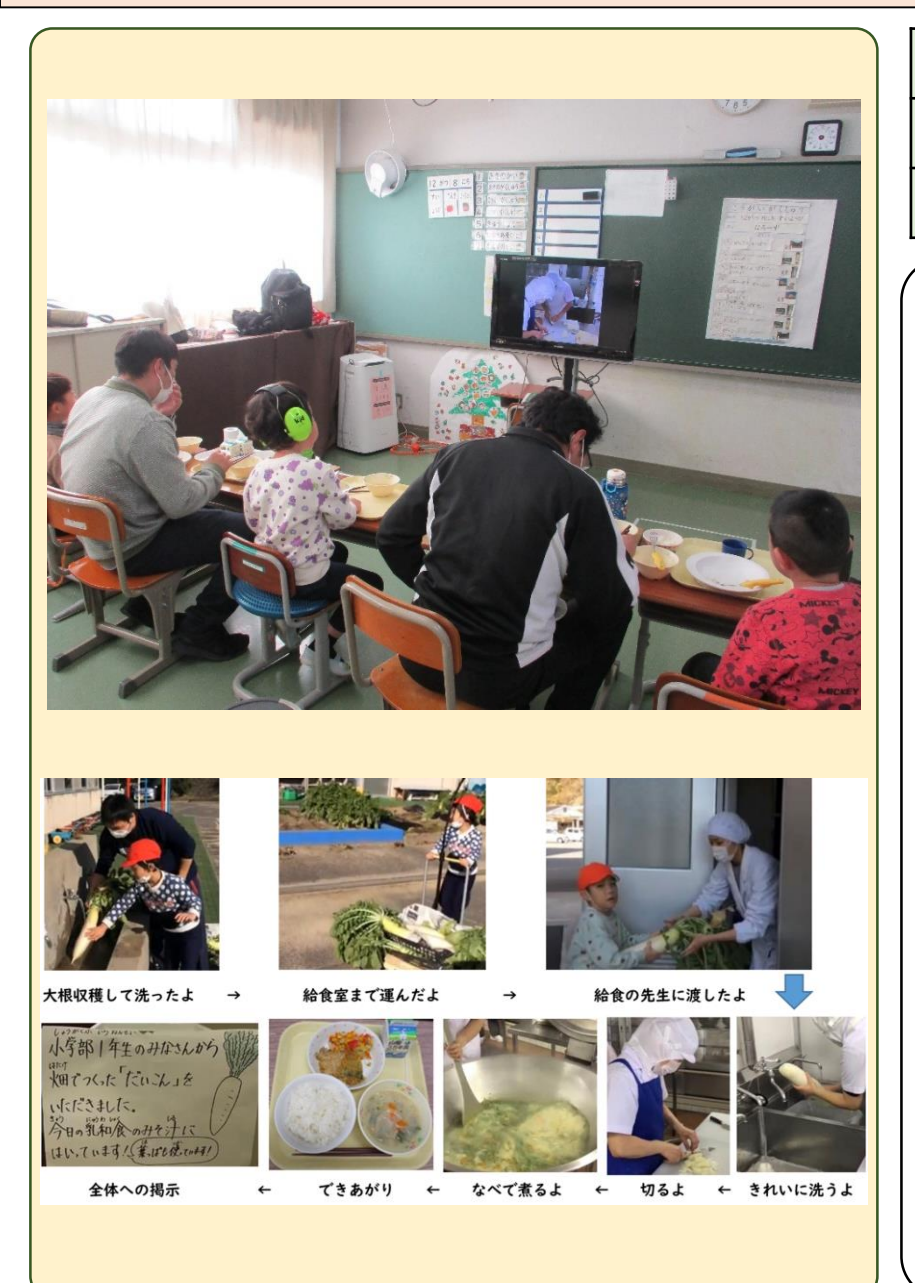

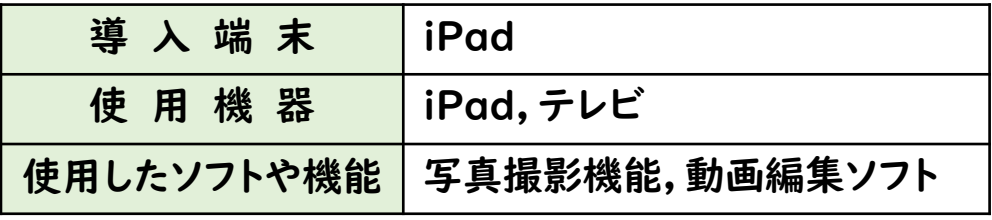

### ○ 対象

小学部第1学年 生活単元学習「冬の自然やお話などにふれよう」 日常生活の指導「給食」

#### ○ 活用の実際

- ・ 育てた大根を児童が給食室に届けるところから,調 理されて給食になるまでの動画を撮影して,当日の給 食時間に視聴した。
- 撮影した写真や動画を動画編集ソフトで編集した。

- ・ 児童が収穫した大根が給食になり,その大根が調理 されている様子を見ながら,教師や栄養士と一緒に 「大根だよ。」と確認することができた。
- ・ 調理されている様子を普段見ることができなかった ので,興味をもち視聴する様子が見られた。
- ・ 給食を食べた,他の学年から「1年生ありがとね。」 とお礼を言ってもらうことができた。

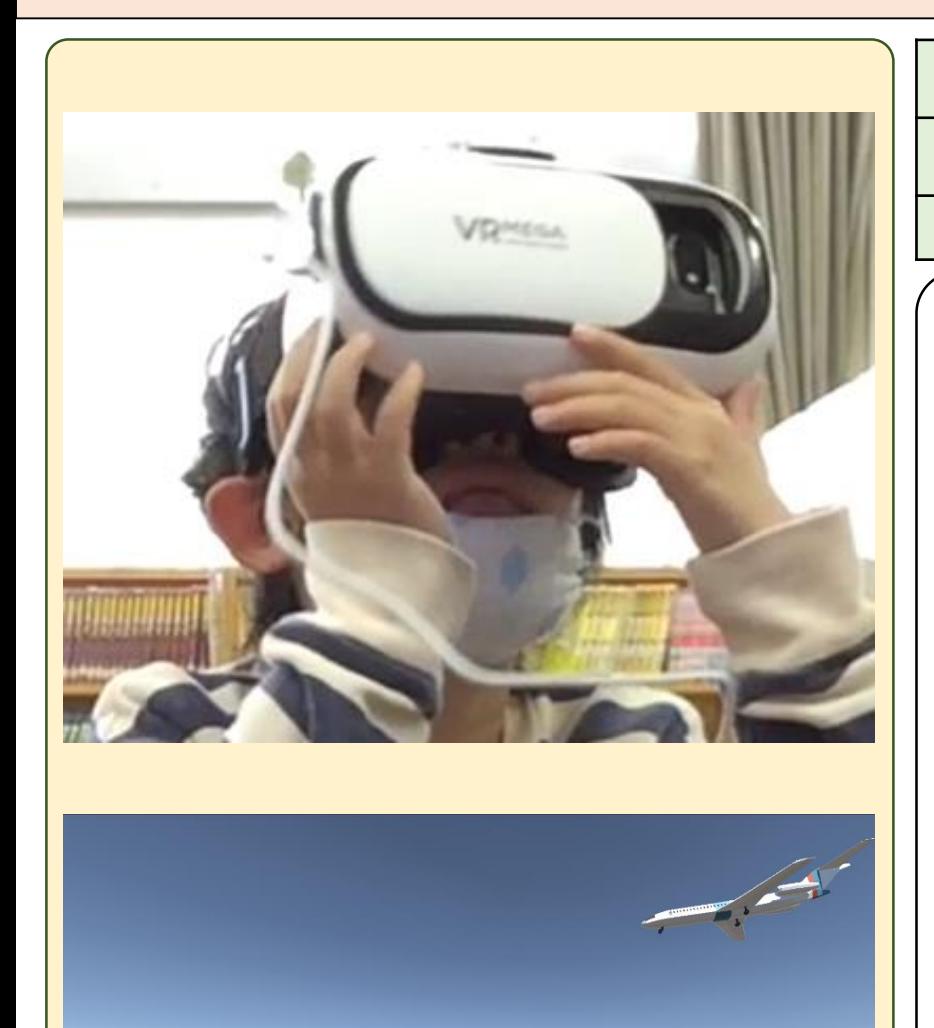

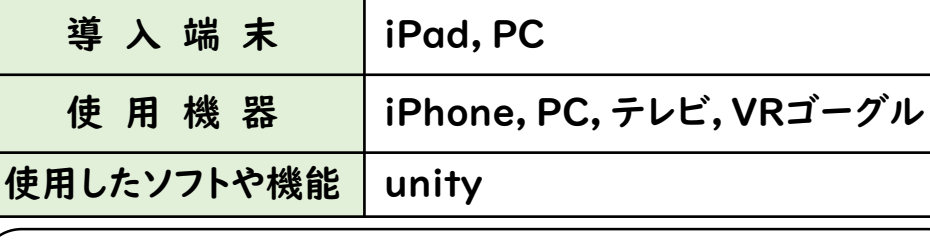

○ 対象

小学部第1学年 生活単元学習「いろいろな乗り物を知ろう」

○ 活用の実際

- ・ コロナウイルス感染症拡大を防ぐため,校外学習が 中止になったため,その代わりとしてVRゴーグルを 利用して3D映像で乗り物を見ることができる学習を 行った。
- ・ 一人ずつVRゴーグルをつけて,学習した消防車や 飛行機などのたくさんの乗り物を,上や横に顔を動 かして見学した。

- ・ 3D映像で見ることで,学習した乗り物が動いている 様子を見ることができた。
- ・ VRゴーグルを装着すると「ウワー!!」と驚きながら, 頭を動かし,いろいろな場所を見渡す様子が見れた。
- 児童が見ている映像をテレビに映し出し、「これは消 防車だね。」「飛行機が飛んできたよ。」など確認する ことができた。

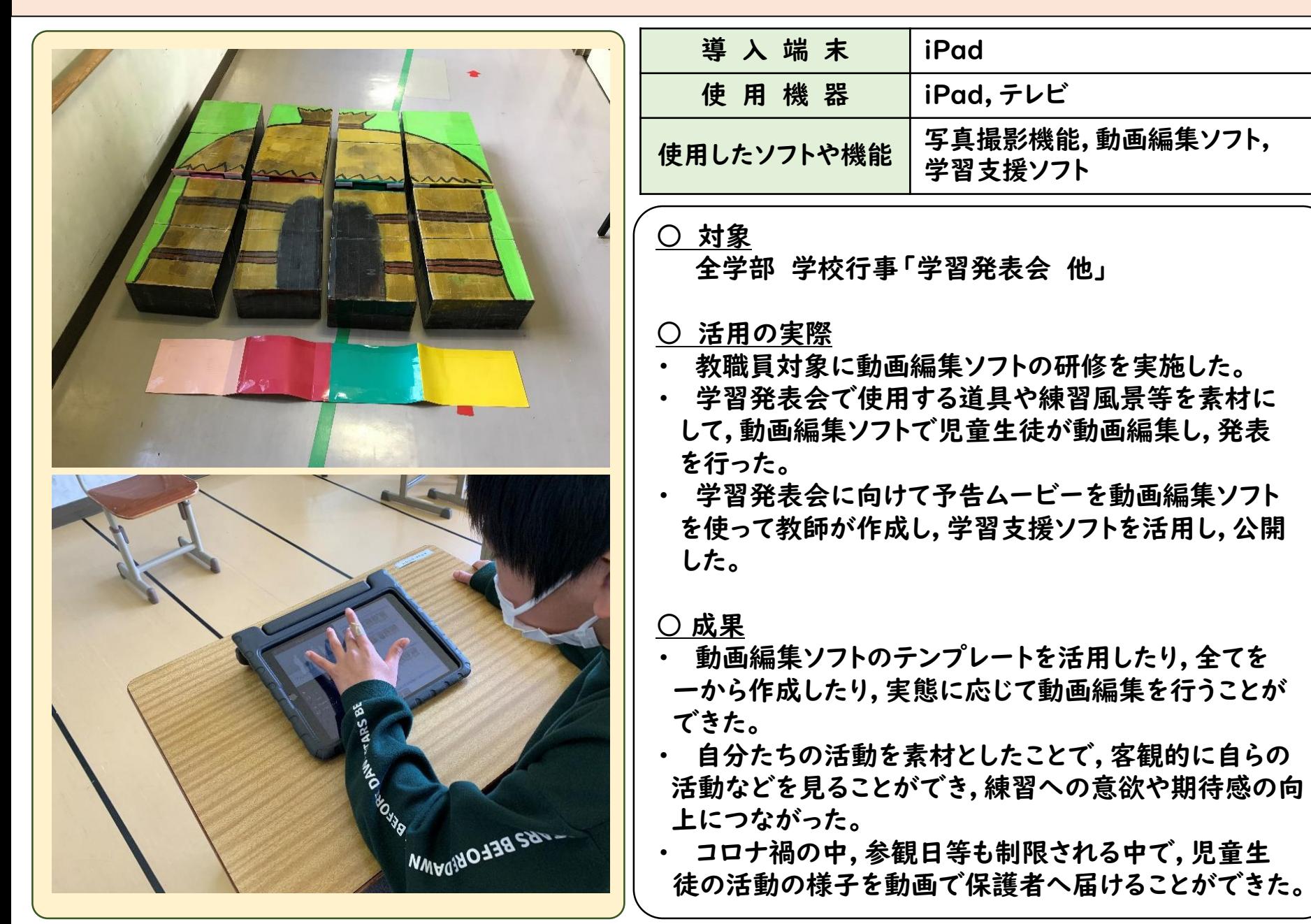

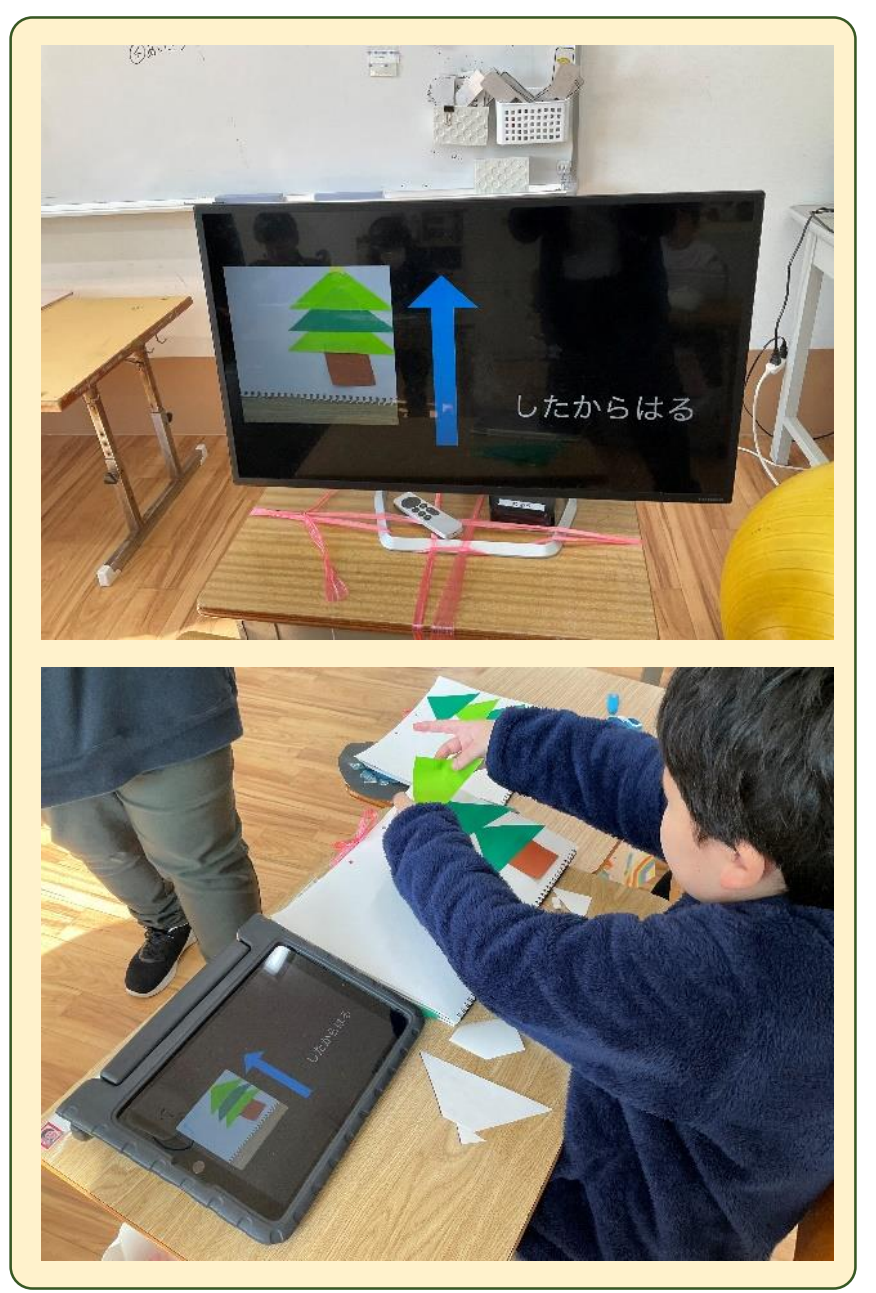

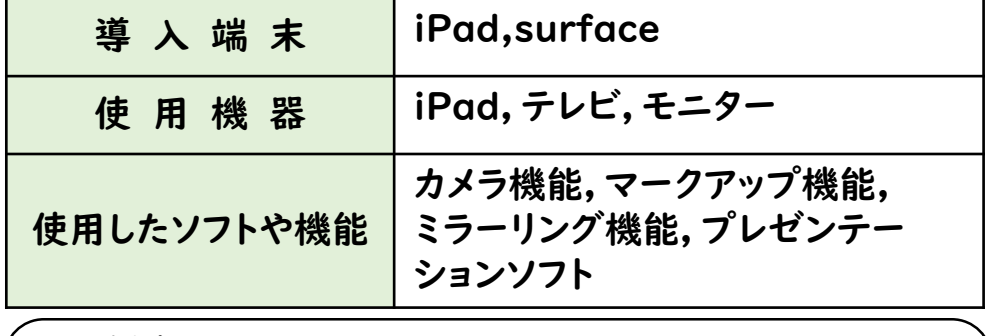

○ 対象 小学部第4学年,図画工作

#### ○ 活用の実際

- 教員のiPadで表示した画面を,ミラーリングで モニターに提示しながら,プレゼンテーションソフ トを使って,児童の手元のiPadにも同じ画面を表 示した。
- ・ マークアップ機能を使い,長針,短針を色分けし て示した。

- ・ 机間指導をしながら,次の手順を映し出すことが できるため,授業を止めることなく進めることがで きた。
- 手元に手順表があったほうがいい児童,あると 気になって集中できない児童によって提示方法を 変えることができた。

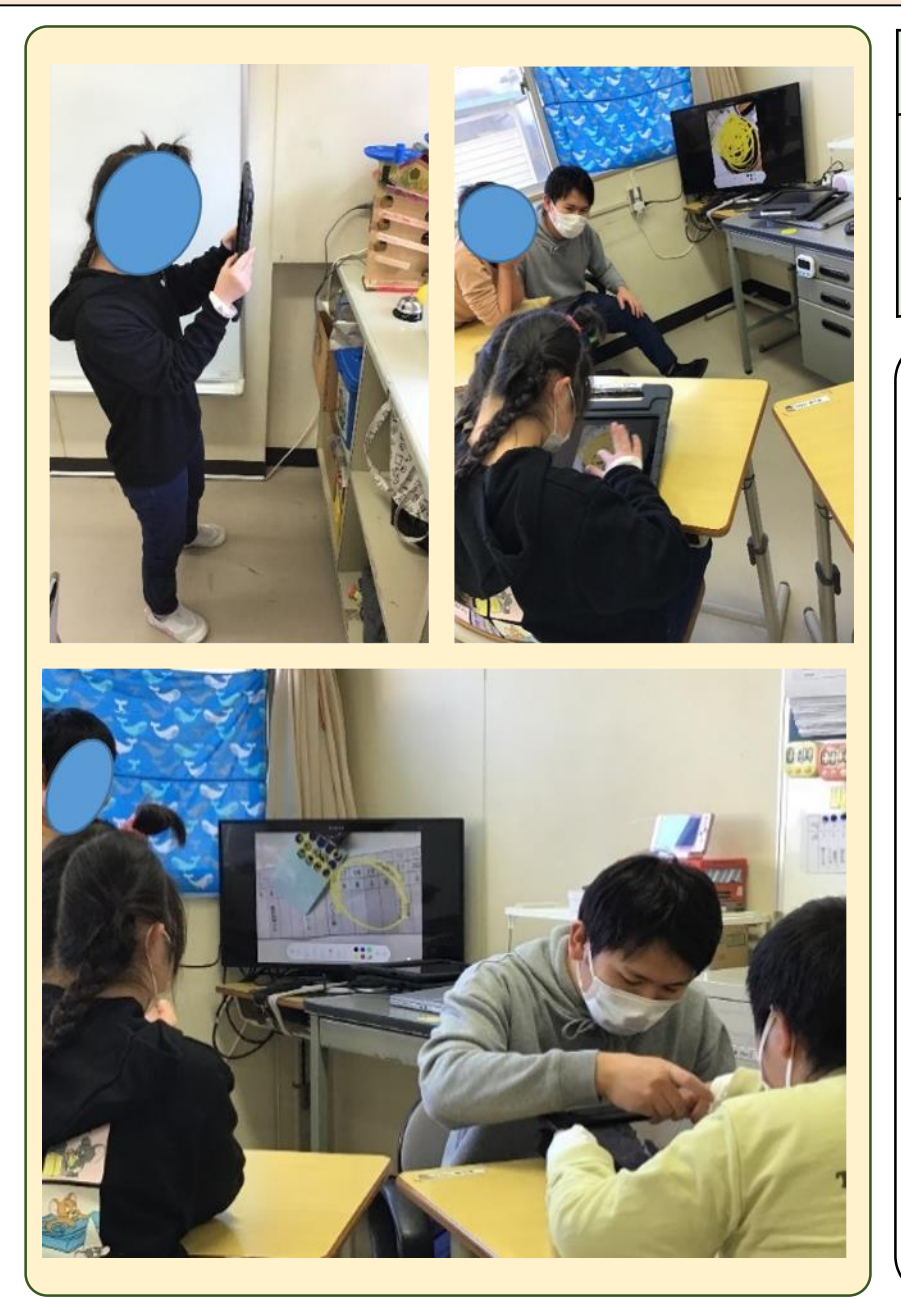

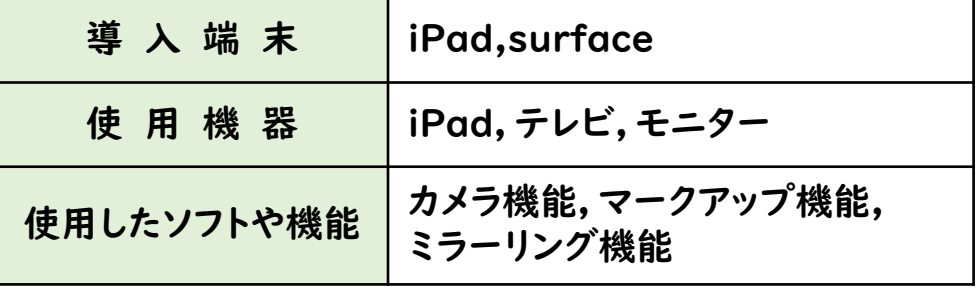

○ 対象 小学部第6学年,算数科「かたち」

○ 活用の実際

- ・ 教室で見つけた形を写真で撮り,iPadで ミラーリングし,モニターに映し出して発表し た。
- ・ マークアップを使用して画像に印をつけな がら説明をした。

- ・ モニターにケーブルで接続する時間を省く ことができた。
- ・ ある程度距離があっても使用できるので 児童が着席したまま発表できた。
- 距離が取れるので感染症対策にもなった。

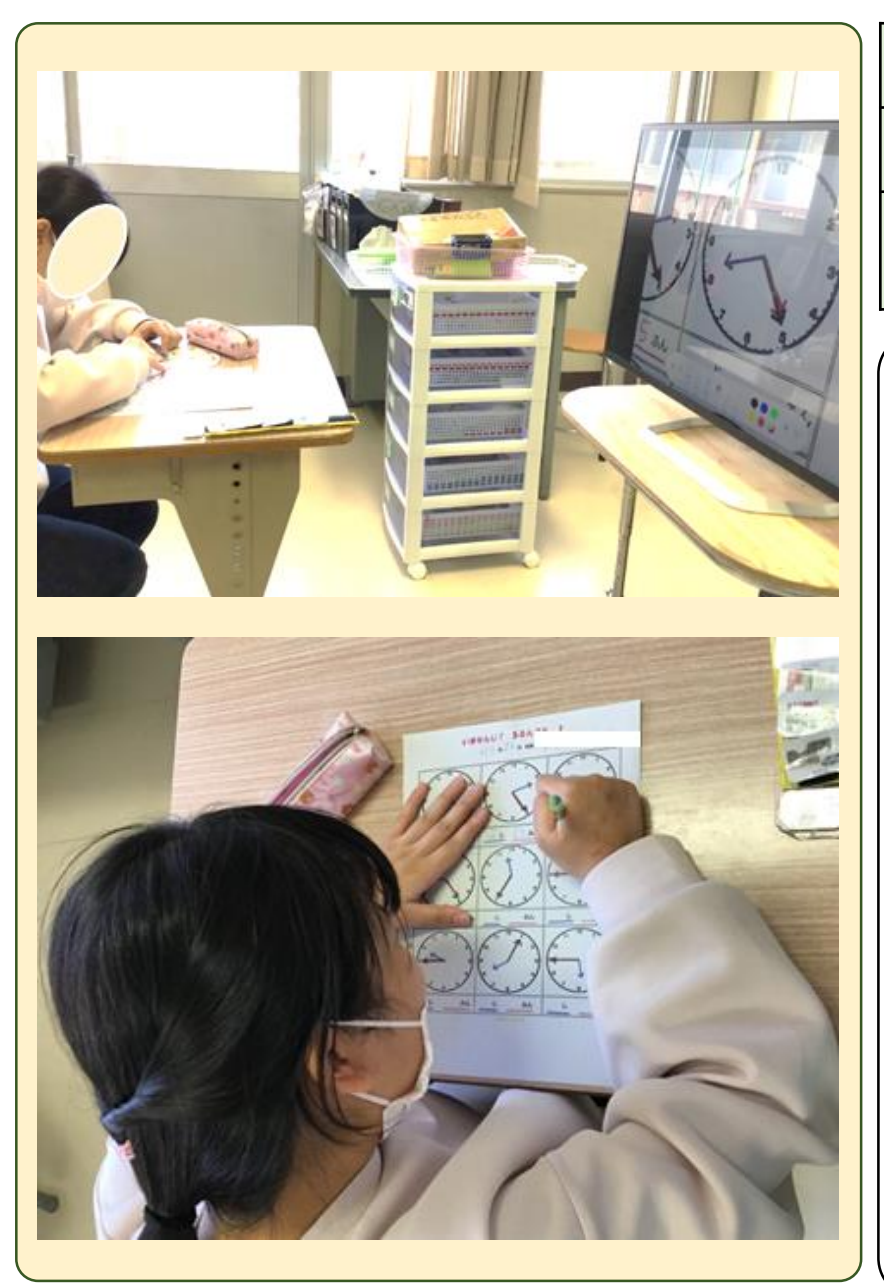

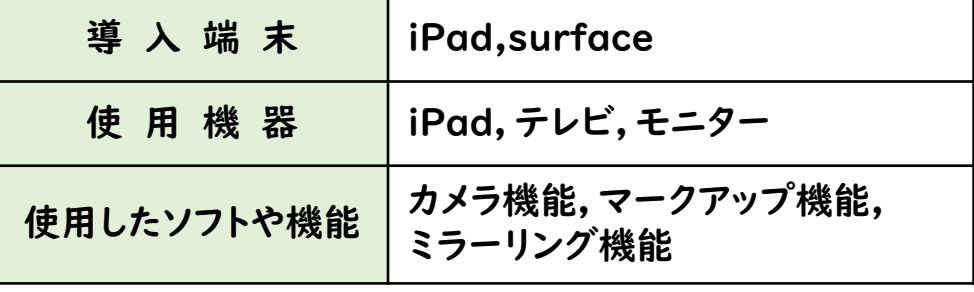

○ 対象

中学部第1学年,数学科「時刻と時間」

### ○ 活用の実際

- 時計の問題プリントを写真に撮り、モニター にミラーリングし,取り組む問題を示した。
- ・ マークアップ機能を使い,長針,短針を色分 けし,示した。

- 拡大することができ,どの問題に取り組めば 良いのかがよく分かったので,生徒は迷うこと なく解答できていた。
- ・ 長針,短針に色を付けることができるので, どちらの針が「〇時」なのか「〇分」なのかを 着目させやすかった。

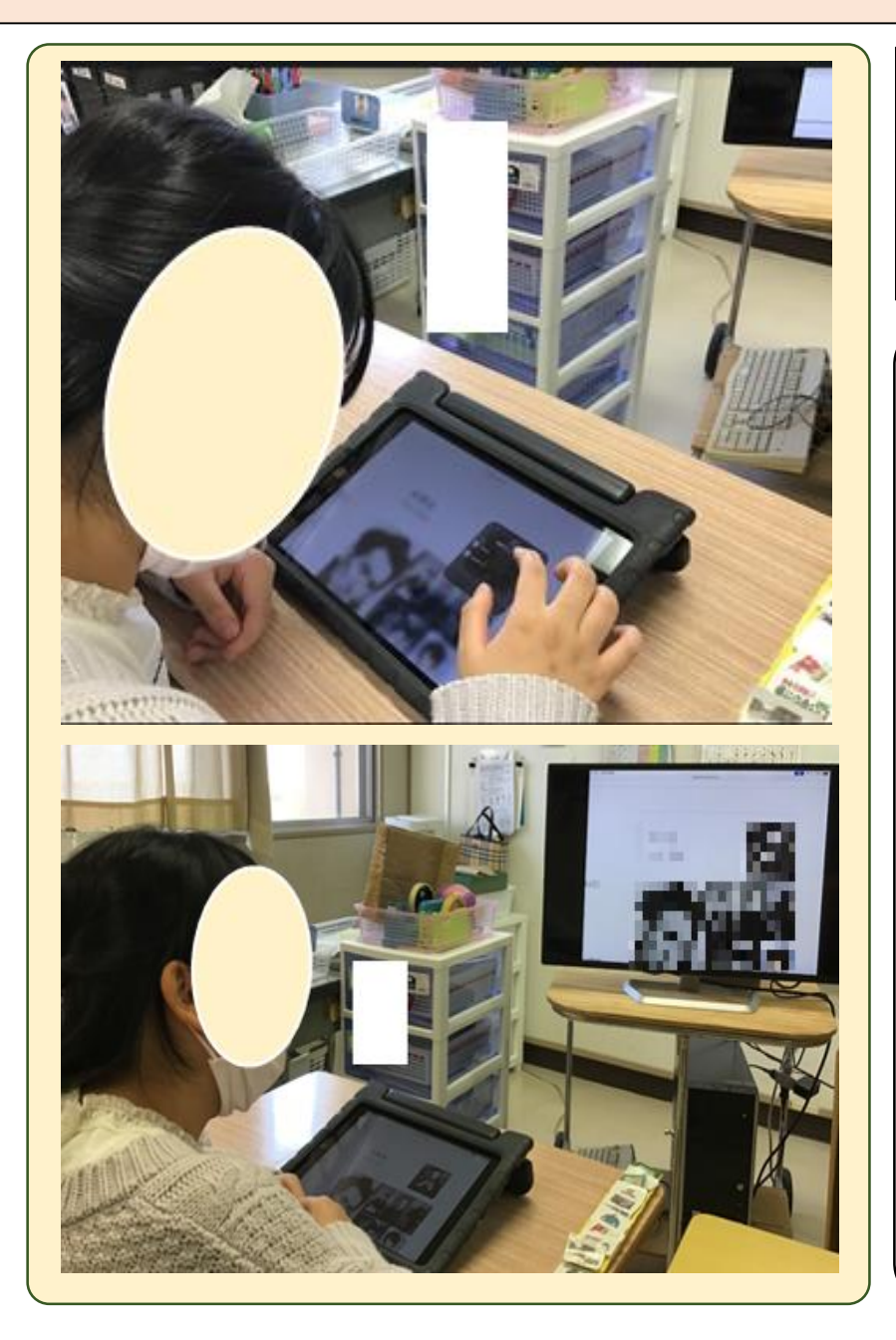

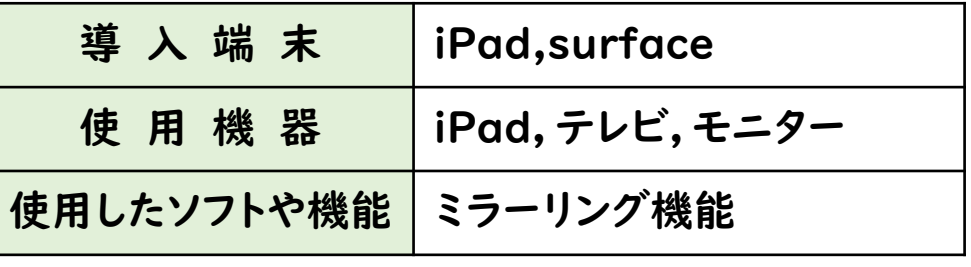

○ 対象 中学部第1学年 国語科「物語を感じよう」

○ 活用の実際 物語の作者「太宰治」について調べ,調べ たことをクラスで共有した。

○ 成果 ・ コネクタを使ってモニターに繋げる時間や 煩わしさが軽減された。

- いつでも,どこでも,移動せずに共有でき るため,タイムリーに情報共有できた。
- ピンチインして拡大したり,注目させたい 箇所を注視させたりすることができた。

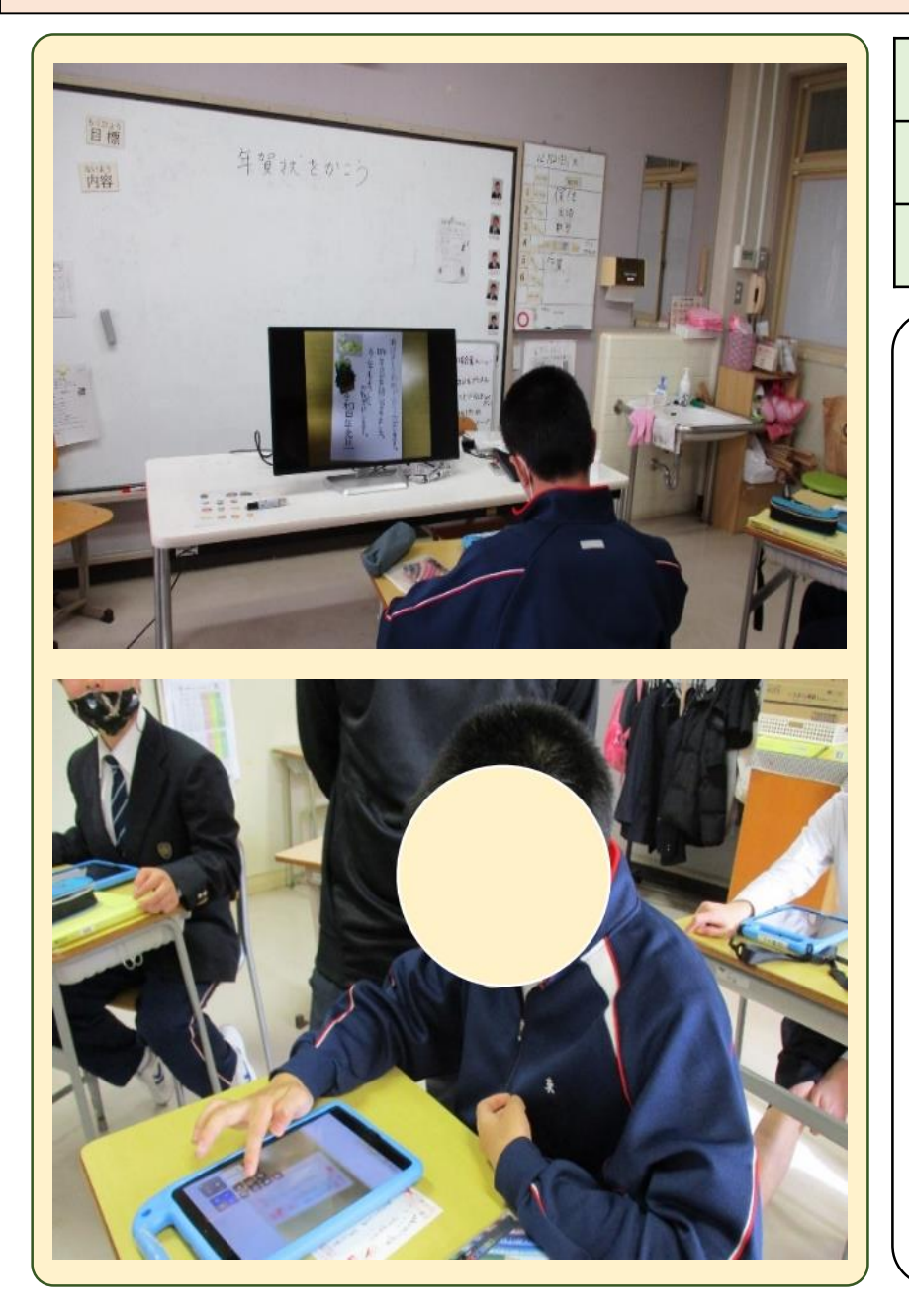

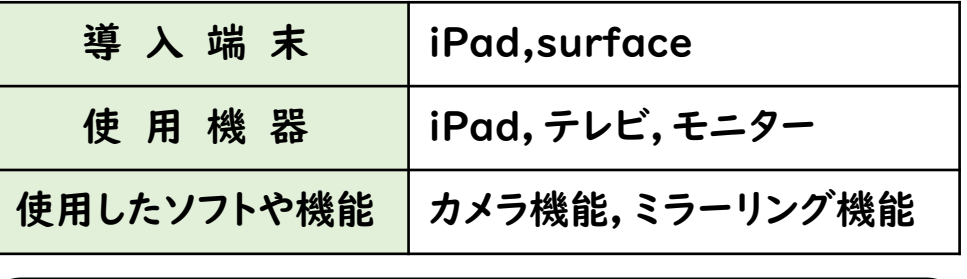

○ 対象 高等部第1学年 国語科「手紙を書こう」

○ 活用の実際 年賀状を書いた後,表現したものを発表者 の iPadでミラーリングして,クラスで共有した。

- ・ 振り返ったり評価したりすることに活用でき た。
- ・ モニターに映し出すことで,他の生徒と情報 共有することができた。
- ・ ピンチインやピンチアウトをすることで全体 のバランスをみたり,注視するところを拡大で きた。

### 117 広島県立呉南特別支援学校

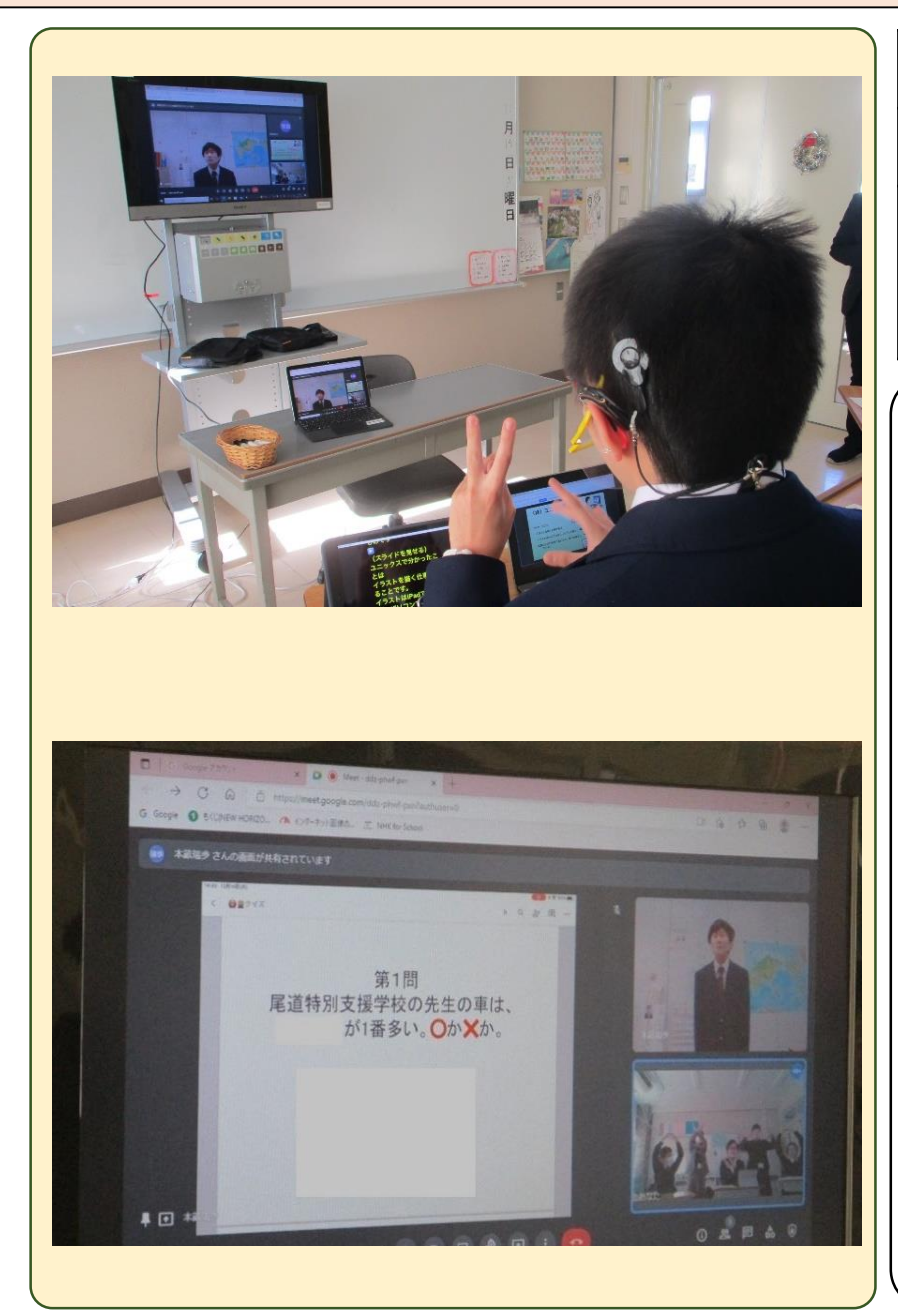

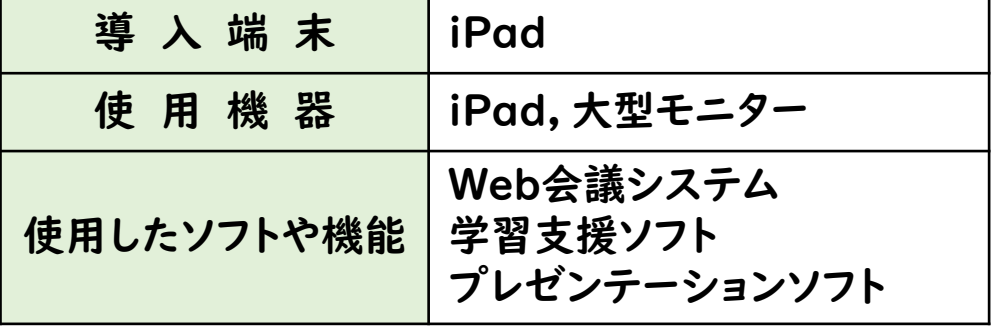

○ 対象

聴覚障害部門中学部 交流及び共同学習

#### ○ 活用の実際

- 広島南特別支援学校の同級生と一 緒に,オンラインで国語科の単元「スピーチ」での話合い活 動や総合的な学習の時間の「自分新聞」,「職場見学のま とめ」などの発表をそれぞれ行った。
- ・ プレゼンテーションソフトを使い,自分が発表するための 資料の提示の方法を考え,発表原稿を作成した。

- ・ 聴覚障害部門中学部は,少人数のため,話合い活動で 同年代の友だちの意見を聞いて思考を深め,分かりやすい 説明の仕方を考える機会が少なかった。しかし,オンライン での共同学習を行うことで,意見交流や質問を通して思考 を深める機会をもつことができた。
- 機器の操作やプレゼンテーションソフトの活用などのス キルを身に付け,同年代の友だちに分かりやすい発表方法 を考えることができた。

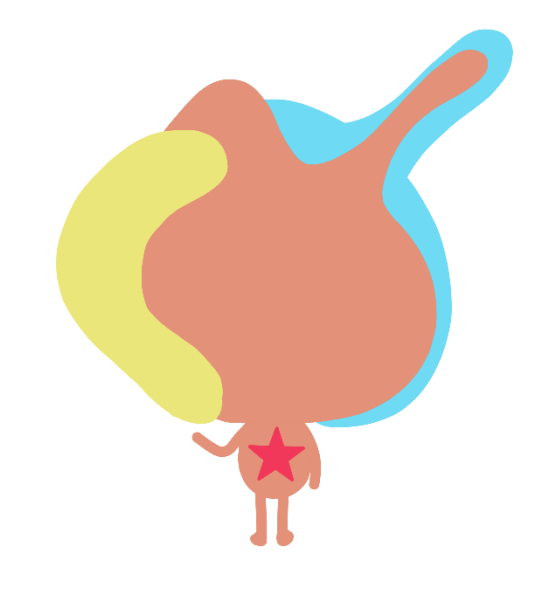